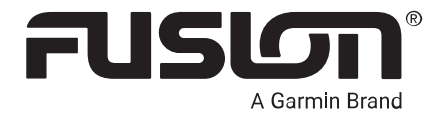

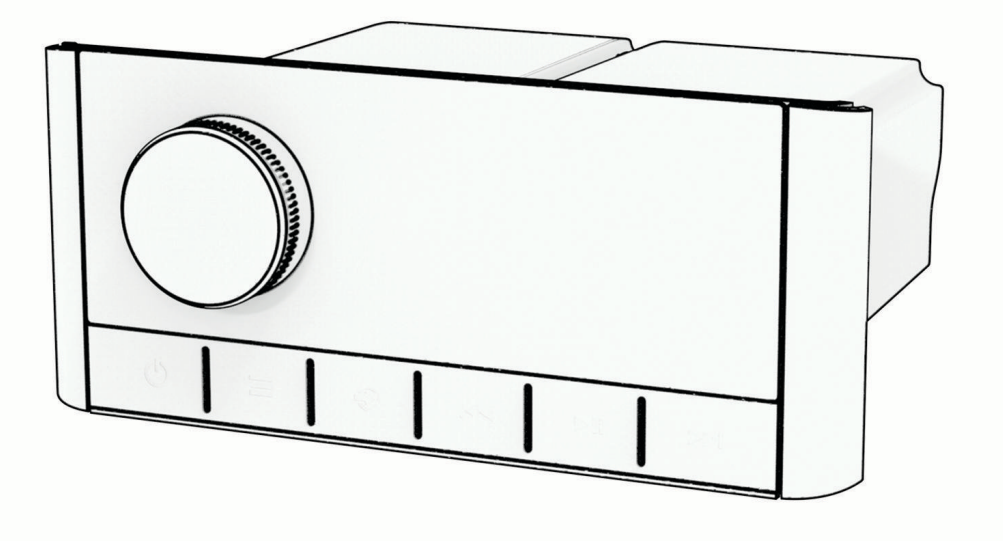

# MS-RA210

## Benutzerhandbuch

#### © 2020 Garmin Ltd. oder deren Tochtergesellschaften

Alle Rechte vorbehalten. Gemäß Urheberrechten darf dieses Handbuch ohne die schriftliche Genehmigung von Garmin weder ganz noch teilweise kopiert werden. Garmin behält sich das Recht vor, Änderungen und Verbesserungen an seinen Produkten vorzunehmen und den Inhalt dieses Handbuchs zu ändern, ohne Personen oder Organisationen über solche Änderungen oder Verbesserungen informieren zu müssen. Unter [www.garmin.com](http://www.garmin.com) finden Sie aktuelle Updates sowie zusätzliche Informationen zur Verwendung dieses Produkts.

Garmin®, ANT®, Fusion® und das Fusion Logo sind Marken von Garmin Ltd. oder deren Tochtergesellschaften und sind in den USA und anderen Ländern eingetragen. Connect IQ™, Fusion-Link™ und Fusion-Link Lite™ sind Marken von Garmin Ltd. oder deren Tochtergesellschaften. Diese Marken dürfen nur mit ausdrücklicher Genehmigung von Garmin verwendet werden.

Apple®, iPhone® und iPod touch® sind Marken von Apple Inc. und in den USA und anderen Ländern eingetragen. App Store™ ist eine Dienstleistungsmarke von Apple Inc. und in den USA und anderen Ländern eingetragen. Android™ und Google Play™ sind Marken von Google Inc. Die Wortmarke BLUETOOTH® und die Logos sind Eigentum von Bluetooth SIG, Inc. und werden von Garmin ausschließlich unter Lizenz verwendet. NMEA 2000° und das NMEA 2000 Logo sind eingetragene Marken der National Marine Electronics Association. SiriusXM® , SportsFlash™, TuneMix™, TuneStart™ und alle zugehörigen Marken und Logos sind Marken von Sirius XM Radio Inc. Alle Rechte vorbehalten. Weitere Marken und Markennamen sind Eigentum ihrer jeweiligen Inhaber.

Modellnummer: A03771 IC: 1792A-03771

### Inhaltsverzeichnis

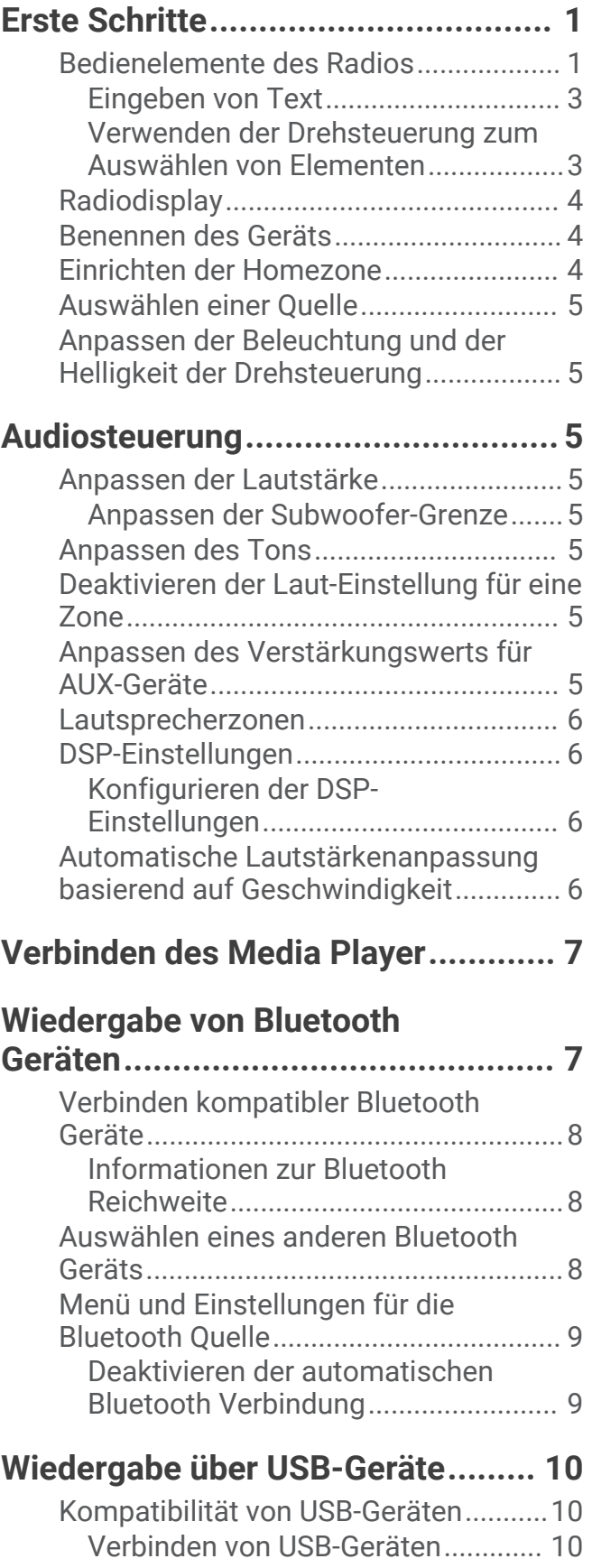

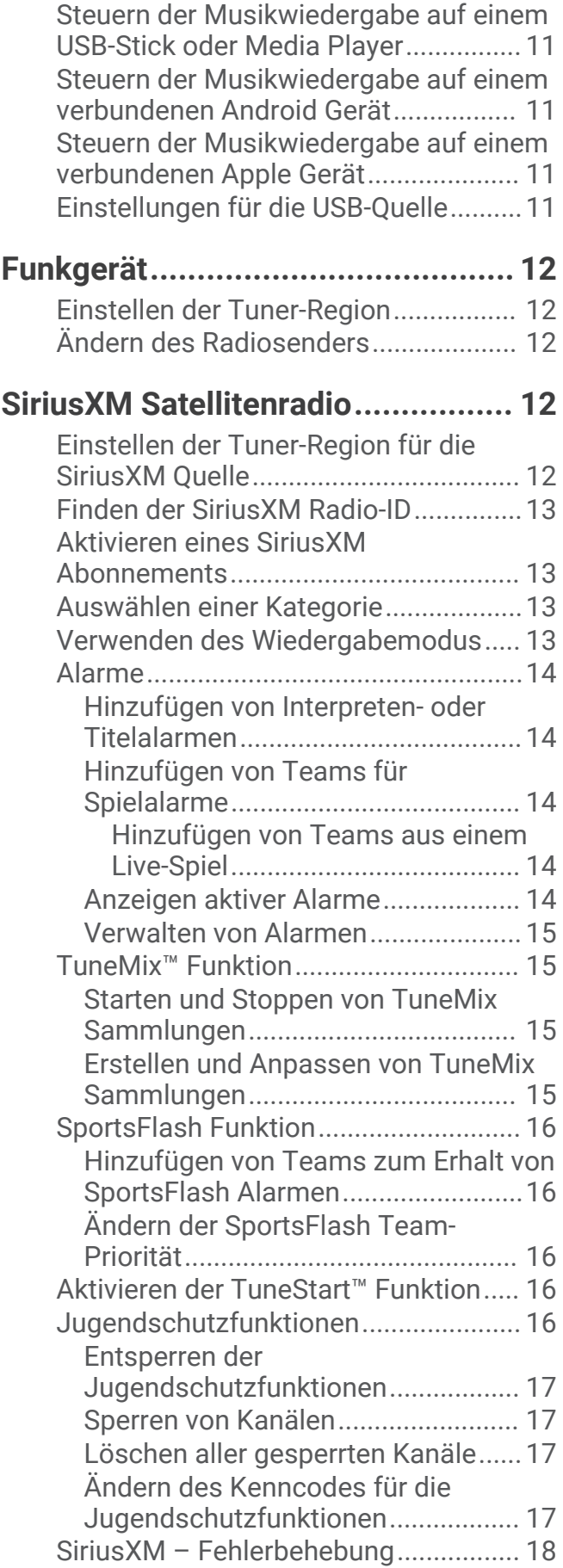

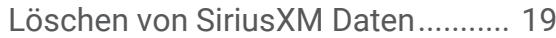

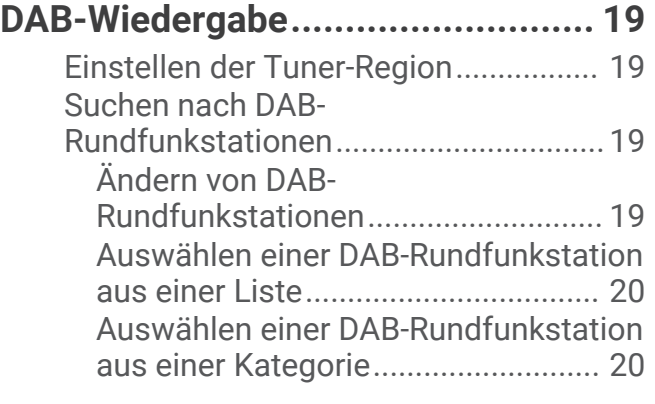

**[Voreinstellungen............................](#page-23-0) 20**

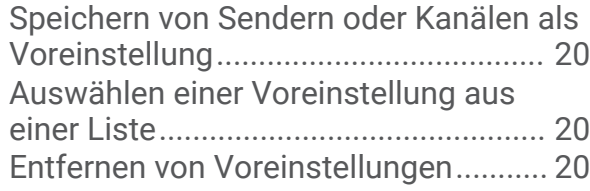

### **[Verbinden von AUX-Geräten...........](#page-24-0) 21**

### **[Allgemeine Einstellungen...............](#page-24-0) 21**

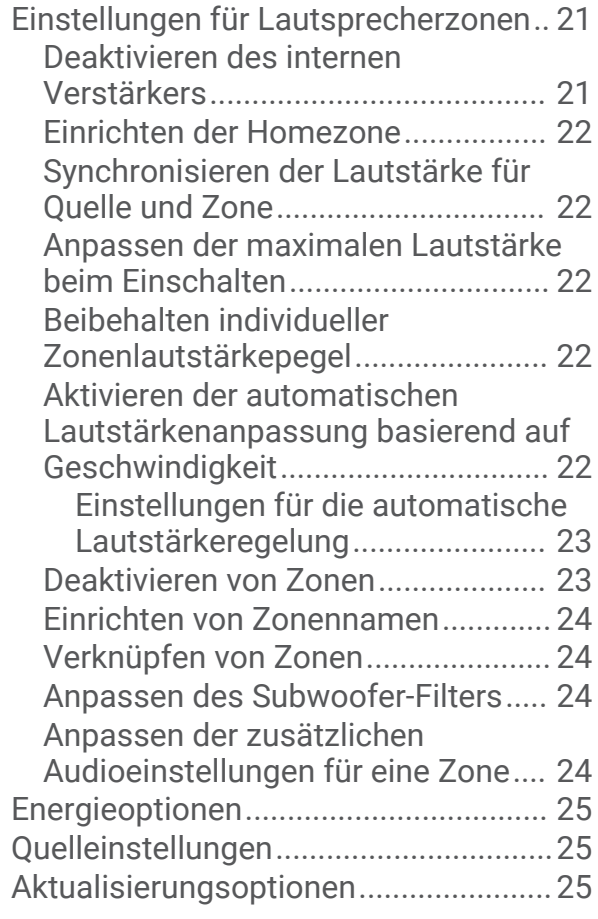

### **[Weitere Möglichkeiten für die](#page-29-0)  [Bedienung des Radios....................](#page-29-0) 26**

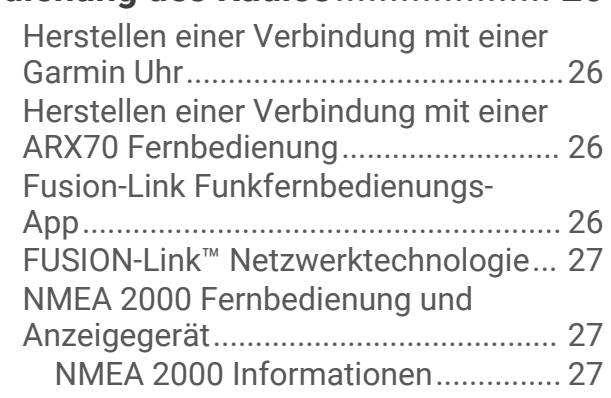

### **[Anhang...........................................27](#page-30-0)**

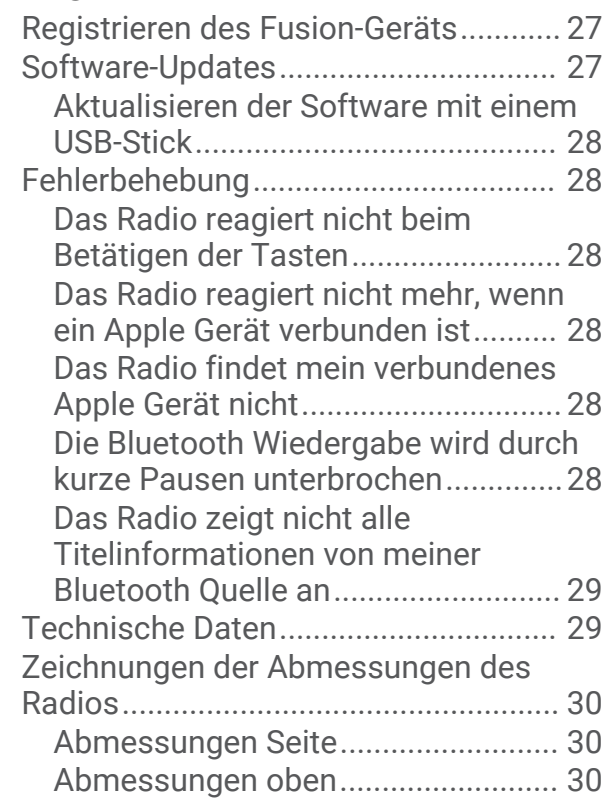

### Erste Schritte

#### **WARNUNG**

<span id="page-4-0"></span>Lesen Sie alle Produktwarnungen und sonstigen wichtigen Informationen der Anleitung "*Wichtige Sicherheitsund Produktinformationen*", die dem Produkt beiliegt.

### Bedienelemente des Radios

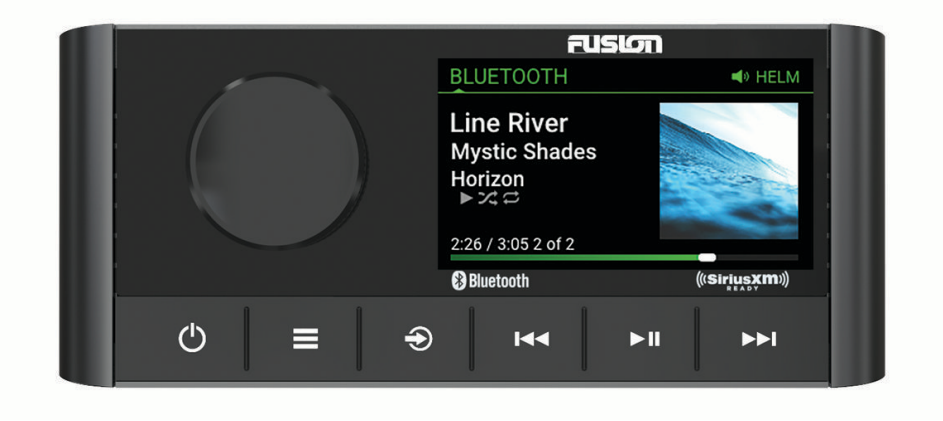

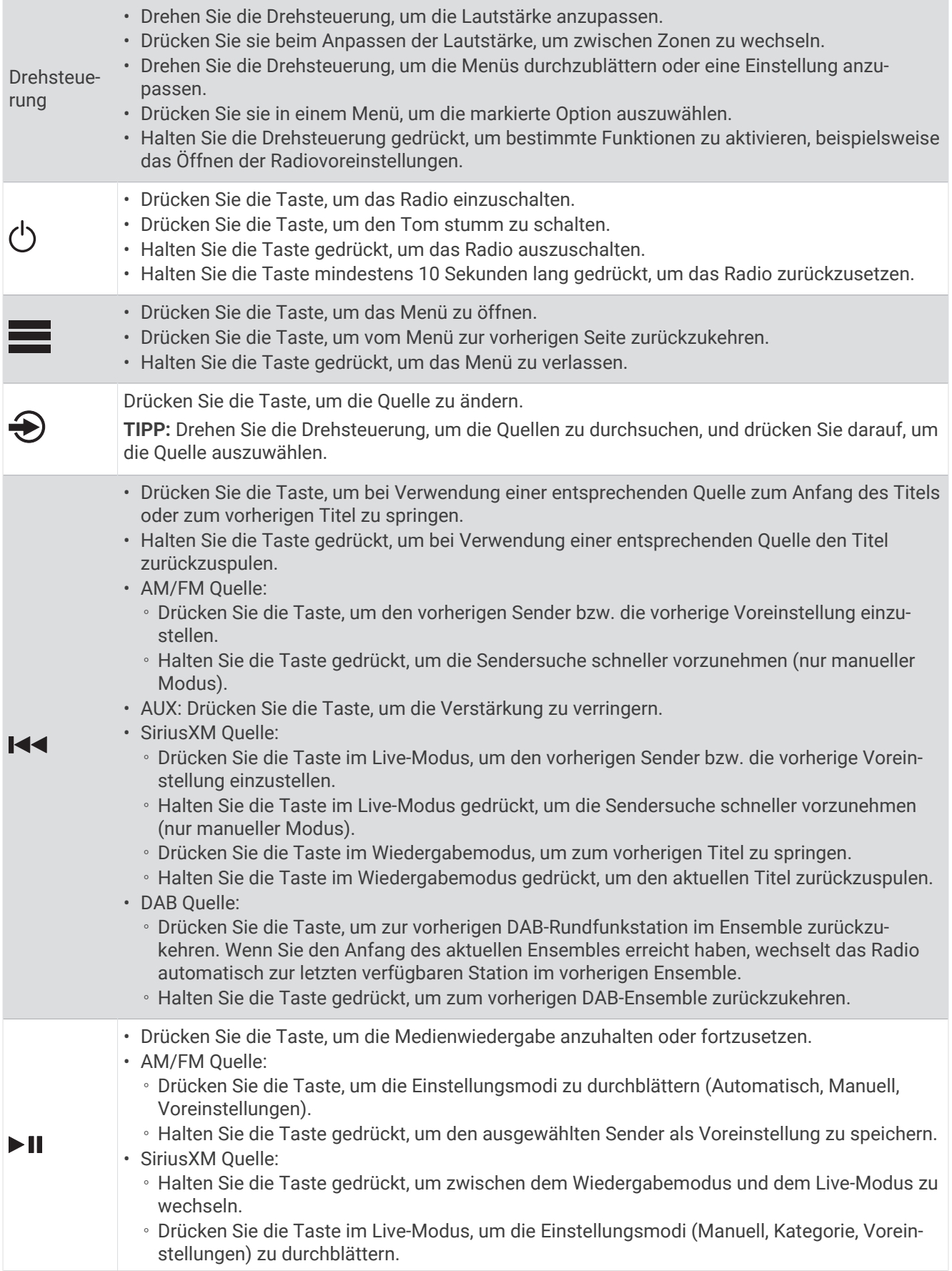

<span id="page-6-0"></span>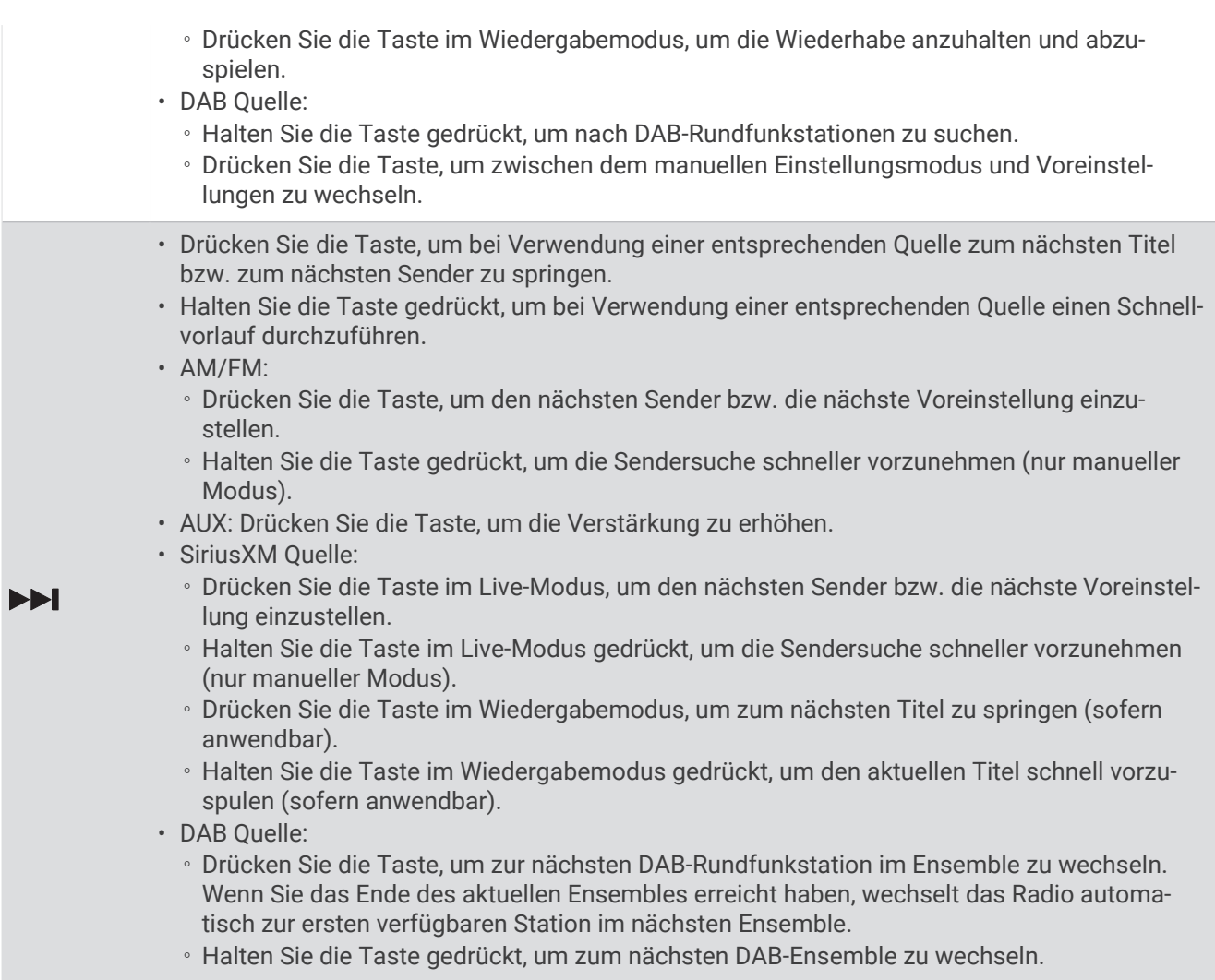

#### Eingeben von Text

- 1 Wählen Sie in einem Feld zur Texteingabe die Option **X**, um den vorhandenen Text zu löschen.
- 2 Wählen Sie bei Bedarf die Option (bzw.  $\blacktriangleright$ , um Zahlen, Symbole oder Kleinbuchstaben zu verwenden, sofern diese verfügbar sind.
- **3** Drehen Sie die Drehsteuerung, um ein Zeichen zu markieren, und drücken Sie auf die Drehsteuerung, um es auszuwählen.
- 4 Wählen Sie **/**, um den neuen Text zu speichern.

#### Verwenden der Drehsteuerung zum Auswählen von Elementen

Mit der Drehsteuerung können Sie Bildschirmelemente markieren und auswählen.

- Drehen Sie die Drehsteuerung, um ein Element auf der Seite zu markieren.
- Drücken Sie auf die Drehsteuerung, um die markierte Option auszuwählen.

### <span id="page-7-0"></span>**Radiodisplay**

Die auf der Seite angezeigten Informationen sind von der ausgewählten Quelle abhängig. In diesem Beispiel ist ein Gerät dargestellt, auf dem ein Titel von einem Gerät wiedergegeben wird, das über die drahtlose Bluetooth® Technologie verbunden ist.

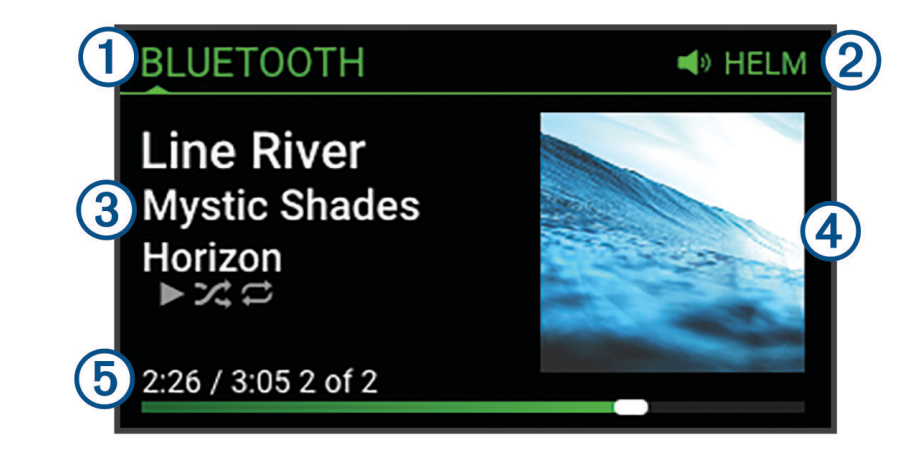

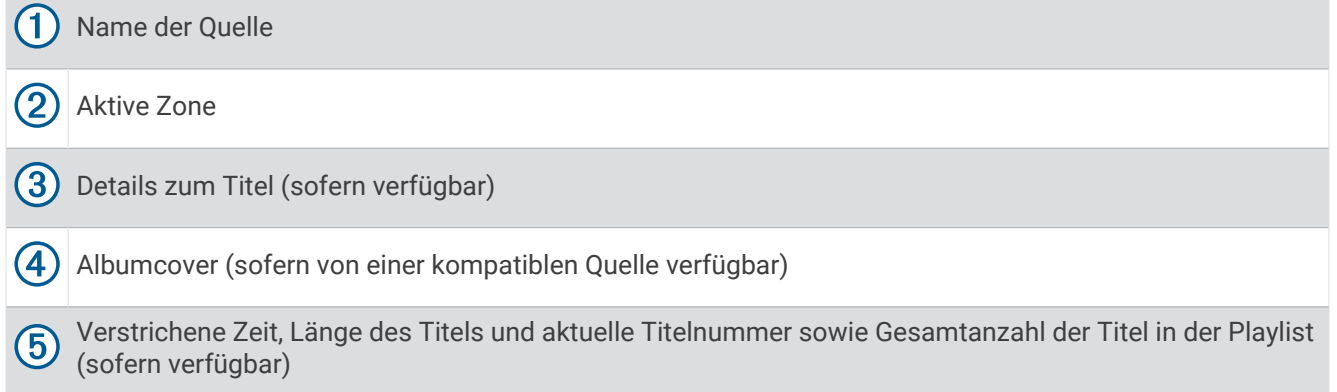

### Benennen des Geräts

Sie sollten diesem Gerät einen eindeutigen Namen zuweisen, damit Sie es problemlos identifizieren können, wenn Sie Geräte im Netzwerk anzeigen.

**HINWEIS:** Sie sollten allen Geräten und Zonen im Netzwerk eindeutige Namen zuweisen, damit es beim Gruppieren, Bedienen und Einrichten von Radios und Zonen nicht zu Verwechslungen kommt. Sie sollten außerdem Zonen deaktivieren, die nicht verwendet werden (*[Einstellungen für Lautsprecherzonen](#page-24-0)*, Seite 21).

Zur weiteren Anpassung können Sie eindeutige Namen für die Quellen auf jedem Radio eingeben und nicht verwendete Quellen deaktivieren (*[Allgemeine Einstellungen](#page-24-0)*, Seite 21).

- **1** Wählen Sie > **Einstellungen**.
- **2** Wählen Sie **Gerätename** und anschließend eine Option:
	- Wählen Sie einen vordefinierten Namen aus der Liste aus.
	- Wählen Sie **Benutzerdefinierter Name** und geben Sie einen eindeutigen Namen für das Gerät ein.

### Einrichten der Homezone

Die Homezone ist die Lautsprecherzone, die Sie standardmäßig beim Drehen der Drehsteuerung anpassen.

- **1** Wählen Sie > **Einstellungen**.
- **2** Wählen Sie **Zone** > **Homezone zuweisen**.
- **3** Wählen Sie eine Zone aus.

### <span id="page-8-0"></span>Auswählen einer Quelle

- **1** Wählen Sie  $\bigcirc$ .
- **2** Drehen Sie die Drehsteuerung, um eine Quelle zu markieren.
- **3** Drücken Sie auf die Drehsteuerung, um die Quelle auszuwählen.

### Anpassen der Beleuchtung und der Helligkeit der Drehsteuerung

**HINWEIS:** Wenn Sie am Kabelbaum die Leitung zum Dimmen mit der Beleuchtungsleitung des Boots verbunden haben, werden die Hintergrundbeleuchtung und die Drehsteuerung automatisch abgeblendet, wenn die Schiffsbeleuchtung eingeschaltet ist. Dies beeinflusst eventuell, wie Sie die Helligkeitseinstellung anpassen.

- **1** Wählen Sie > **Helligkeit**.
- **2** Passen Sie die Helligkeitsstufe an.

### Audiosteuerung

### Anpassen der Lautstärke

- **1** Drehen Sie die Drehsteuerung, um die Lautstärke für die Homezone des Radios anzupassen.
- **2** Drücken Sie bei Bedarf auf die Drehsteuerung, um zwischen Zonen zu wechseln.

#### Anpassen der Subwoofer-Grenze

Sie können die Subwoofer-Grenze für jede Zone anpassen.

- **1** Drücken Sie auf die Drehsteuerung, und wählen Sie eine Zone mit einem verbundenen Subwoofer.
- **2** Halten Sie die Drehsteuerung gedrückt. Die Anpassung für die Subwoofer-Grenze für die Zone wird angezeigt.
- **3** Passen Sie die Subwoofer-Grenze an, und drücken Sie auf die Drehsteuerung, um sie einzurichten.

### Anpassen des Tons

- **1** Wählen Sie  $\equiv$  > Ton.
- **2** Wählen Sie die Zone, die angepasst werden soll.
- **3** Drücken Sie auf die Drehsteuerung, um einen Ton auszuwählen.
- **4** Passen Sie den Ton an, und drücken Sie auf die Drehsteuerung, um ihn einzurichten.

### Deaktivieren der Laut-Einstellung für eine Zone

Mit der Einstellung Laut wird der Frequenzgang bei einer geringeren Lautstärke beibehalten und die empfundene Lautstärke bei einer höheren Lautstärke erhöht. Diese Einstellung ist standardmäßig in allen Zonen aktiviert.

- **1** Wählen Sie  $\equiv$  > Ton.
- **2** Wählen Sie eine Zone, die angepasst werden soll.
- **3** Wählen Sie **Laut**, um die Auswahl des Kontrollkästchens aufzuheben.

### Anpassen des Verstärkungswerts für AUX-Geräte

Sie können den Verstärkungswert für ein verbundenes AUX-Gerät anpassen, damit die Lautstärke mit der anderer Medienquellen vergleichbar ist. Die Verstärkung lässt sich in Schritten von 1 dB anpassen.

- **1** Wählen Sie eine AUX-Quelle.
- **2** Wählen Sie eine Option:
	- Erhöhen Sie den Verstärkungswert mit **>>I**.
	- Verringern Sie den Verstärkungswert mit  $\blacktriangleleft$

**HINWEIS:** Wenn Sie die beste Klangqualität bei Verwendung eines tragbaren Media Players mit Kopfhöreranschluss erzielen möchten, müssen Sie evtl. die Lautstärke am Media Player anpassen und nicht den Verstärkungswert.

### <span id="page-9-0"></span>Lautsprecherzonen

Sie können Lautsprecher in einem Bereich in eine Lautsprecherzone gruppieren. Dies ermöglicht es Ihnen, den Audiopegel der Zonen einzeln zu steuern. Beispielsweise könnte die Tonausgabe in der Kabine leiser sein als auf Deck.

Sie können Balance, Lautstärkepegel, Ton, Subwoofer-Frequenz und die Namen der einzelnen Zonen anpassen und andere zonenspezifische Einstellungen konfigurieren (*[Einstellungen für Lautsprecherzonen](#page-24-0)*, Seite 21).

### DSP-Einstellungen

Dieses Radio unterstützt die digitale Signalverarbeitung (DSP). Sie können vorkonfigurierte DSP-Einstellungen für Fusion® Lautsprecher und Verstärker wählen, um die Audiowiedergabe am jeweiligen Montageort zu optimieren.

Alle DSP-Einstellungen werden über die Fusion-Link™ Fernbedienungs-App konfiguriert (*[Fusion-Link](#page-29-0)  [Funkfernbedienungs-App](#page-29-0)*, Seite 26).

#### Konfigurieren der DSP-Einstellungen

Laden Sie zunächst die Fusion-Link Fernbedienungs-App auf ein kompatibles Apple® oder Android™ Gerät herunter, und installieren Sie sie. Konfigurieren Sie erst dann die DSP-Einstellungen (*[Fusion-Link](#page-29-0) [Funkfernbedienungs-App](#page-29-0)*, Seite 26).

Konfigurieren Sie die DSP-Einstellungen, um den Ton der einzelnen Zonen optimal an die installierten Lautsprecher, Verstärker und die Umgebung anzupassen.

- **1** Stellen Sie über das Einstellungsmenü auf dem Apple oder Android Gerät mithilfe der Bluetooth Technologie eine Verbindung mit dem Radio her.
- **2** Öffnen Sie auf dem kompatiblen Apple oder Android Gerät die Fusion-Link Fernbedienungs-App.
- **3** Wählen Sie bei Bedarf das Radio aus, das Sie konfigurieren möchten.
- 4 Wählen Sie  $\alpha$ .
- **5** Wählen Sie bei Bedarf die Registerkarte **Musik**.
- **6** Wählen Sie eine Zone aus.
- **7** Wählen Sie **DSP-Einstellungen**.
- **8** Konfigurieren Sie die DSP-Einstellungen wie erforderlich abhängig von den Modellen der Fusion Lautsprecher und Verstärker, die mit der Zone verbunden sind.
- **9** Wiederholen Sie diese Schritte für jede Zone.

**10** Wählen Sie nach Abschluss der Konfiguration der DSP-Einstellungen für alle Zonen eine Option:

- Wählen Sie auf einem Apple Gerät die Option  $\bullet$  > DSP-Einstellungen senden.
- Wählen Sie auf einem Android Gerät die Option > **Zone** > **DSP-Einstellungen senden**.

### Automatische Lautstärkenanpassung basierend auf Geschwindigkeit

Wenn das Radio mit einem NMEA 2000® Netzwerk mit einem Gerät verbunden ist, das Geschwindigkeitsinformationen liefert, z. B. ein Motor, ein Kartenplotter, eine GPS-Antenne, ein Sensor für die Geschwindigkeit durch Wasser oder ein Sensor für die Windgeschwindigkeit, können Sie das Radio so einrichten, dass die Lautstärke automatisch basierend auf der gewählten Geschwindigkeitsquelle angepasst wird (*[Aktivieren der automatischen Lautstärkenanpassung basierend auf Geschwindigkeit](#page-25-0)*, Seite 22).

Wenn sich beispielsweise ein Kartenplotter mit einer internen GPS-Antenne oder einer separaten GPS-Antenne im selben NMEA 2000 Netzwerk wie das Radio befindet und Sie für die Einstellung Geschwindigkeitsquelle die Option Geschwindigkeit über Grund wählen, wird die Lautstärke erhöht, wenn sich die Geschwindigkeit erhöht.

**HINWEIS:** Wenn sich die Lautstärke entsprechend der Geschwindigkeit erhöht, ändert sich die eigentliche Lautstärke. Die Lautstärkenleiste und die Zahl der Lautstärkenanzeige ändern sich jedoch nicht.

Weitere Informationen zum Verbinden des Radios mit einem NMEA 2000 Netzwerk finden Sie in den Installationsanweisungen des Radios.

### Verbinden des Media Player

#### **ACHTUNG**

<span id="page-10-0"></span>Trennen Sie den Media Player stets vom Radio, wenn er nicht verwendet wird, und lassen Sie ihn nicht im Boot zurück. So können Sie Diebstählen vorbeugen und das Risiko von Schäden durch extreme Temperaturen reduzieren.

Entnehmen Sie den Media Player nicht, während Sie das Schiff führen, und verwenden Sie das Radio nicht auf eine Art und Weise, die Sie beim Führen des Schiffs ablenkt. Überprüfen Sie alle Seerechte in Verbindung mit der Verwendung und beachten Sie sie.

#### *HINWEIS*

Der Benutzer ist dafür verantwortlich, alle geltenden Gesetze und Vorschriften bezüglich der Verwendung dieses Geräts einzuhalten. Garmin® ist nicht für Bußgelder, Strafen oder Schäden verantwortlich, die Ihnen evtl. durch die Nichteinhaltung derartiger Gesetze oder Vorschriften entstehen.

Das Radio unterstützt verschiedene Media Player, darunter Smartphones und andere mobile Geräte. Sie können einen kompatiblen Media Player über eine drahtlose Bluetooth Verbindung oder über eine USB-Verbindung mit dem USB Anschluss verbinden.

### Wiedergabe von Bluetooth Geräten

Sie können das Radio mit bis zu acht Bluetooth Mediengeräten verbinden.

Die Wiedergabe kann auf allen Bluetooth Geräten über die Bedienelemente des Radios gesteuert werden. Auf einigen Geräten können Sie die Musiksammlung über das Menü des Radios durchsuchen.

Auf Bluetooth Geräten, die das Durchsuchen von Medien nicht unterstützen, wählen Sie den Titel oder die Playlist auf dem Mediengerät aus.

Die Verfügbarkeit von Titelinformationen wie Titelname, Name des Interpreten, Länge des Titels und Albumcover hängt vom Media Player und von der Musikanwendung ab.

### <span id="page-11-0"></span>Verbinden kompatibler Bluetooth Geräte

Geben Sie Medien von einem kompatiblen Bluetooth Gerät über die drahtlose Bluetooth Verbindung wieder. Sie können die Musikwiedergabe über die Medienapp auf einem Bluetooth Gerät oder über die Fusion-Link Fernbedienungs-App steuern (*[Fusion-Link Funkfernbedienungs-App](#page-29-0)*, Seite 26).

- **1** Wählen Sie die **BLUETOOTH** Quelle.
- **2** Wählen Sie > **BLUETOOTH** > **Freunde** > **Sichtbar**, damit das Radio auf dem kompatiblen Bluetooth Gerät angezeigt wird.
- **3** Aktivieren Sie Bluetooth auf dem kompatiblen Bluetooth Gerät.
- **4** Das kompatible Bluetooth Gerät muss sich in einer Entfernung von 10 m (33 Fuß) zum Radio befinden.
- **5** Suchen Sie auf dem kompatiblen Bluetooth Gerät nach Bluetooth Geräten.
- **6** Wählen Sie auf dem kompatiblen Bluetooth Gerät das Radio in der Liste erkannter Geräte aus.

**HINWEIS:** Das Radio wird in der Bluetooth Geräteliste mit dem Gerätenamen angezeigt (der Standardname lautet MS-RA210, sofern dieser nicht in den Einstellungen geändert wurde).

**7** Folgen Sie auf dem kompatiblen Bluetooth Gerät den angezeigten Anweisungen, um das Gerät mit dem erkannten Radio zu koppeln und zu verbinden.

Bei der Kopplung werden Sie möglicherweise vom kompatiblen Bluetooth Gerät aufgefordert, einen Code auf dem Radio zu bestätigen. Obwohl im Radio kein Code angezeigt wird, stellt es ordnungsgemäß eine Verbindung her, wenn Sie die Meldung auf dem Bluetooth Gerät bestätigen.

**8** Falls das kompatible Bluetooth Gerät nicht sofort eine Verbindung mit dem Radio herstellt, wiederholen Sie die Schritte 1 bis 7.

**HINWEIS:** Falls ein anderes Bluetooth Gerät bereits Musik auf dem Radio wiedergibt, wird die Wiedergabe durch das Verbinden eines neuen Geräts nicht unterbrochen. Sie müssen das neu hinzugefügte Gerät auswählen, wenn Sie dieses stattdessen verwenden möchten (*Auswählen eines anderen Bluetooth Geräts*, Seite 8).

Die Einstellung Sichtbar wird nach zwei Minuten automatisch deaktiviert.

**HINWEIS:** Auf einigen Bluetooth Geräten wirkt sich das Anpassen der Lautstärke auf dem Gerät auf die Lautstärke des Radios aus.

#### Informationen zur Bluetooth Reichweite

Das Radio und drahtlose Bluetooth Geräte haben eine Reichweite von 10 m (33 Fuß). Damit das Gerät optimal funktioniert, sollte das drahtlose Bluetooth Gerät außerdem eine ungehinderte Sicht zum Radio haben.

### Auswählen eines anderen Bluetooth Geräts

Wenn mehrere Bluetooth Geräte mit dem Radio gekoppelt sind, können Sie bei Bedarf ein anderes Gerät auswählen. Sie können das Radio mit bis zu acht Bluetooth Geräten koppeln.

- 1 Achten Sie darauf, dass **BLUETOOTH** als Quelle ausgewählt ist. Wählen Sie dann die Option  $\blacksquare$ **BLUETOOTH** > **Freunde** > **Gekoppelte Geräte**.
- **2** Wählen Sie ein Bluetooth Gerät.

### <span id="page-12-0"></span>Menü und Einstellungen für die Bluetooth Quelle

Achten Sie darauf, das BLUETOOTH als Quelle ausgewählt ist. Wählen Sie dann **= > BLUETOOTH**.

**HINWEIS:** Die Optionen in diesem Menü sind vom verbundenen Gerät abhängig.

- **Freunde > Sichtbar**: Das Radio ist für andere Bluetooth Geräte sichtbar. Deaktivieren Sie diese Einstellung, damit es nach der Kopplung eines Bluetooth Geräts mit dem Radio nicht zu Unterbrechungen der Tonausgabe kommt.
- **Freunde > Gekoppelte Geräte**: Zeigt eine Liste von Bluetooth Geräten an, die mit dem Radio gekoppelt sind. Wählen Sie ein Gerät in der Liste, um es mit dem Radio zu verbinden, wenn es sich in Reichweite befindet.
- **Freunde > Gerät entfernen**: Entfernt das Bluetooth Gerät vom Radio. Wenn der Ton wieder von diesem Bluetooth Gerät wiedergegeben werden soll, müssen Sie das Gerät erneut koppeln.

**HINWEIS:** Sie sollten das Radio auch auf dem Bluetooth Gerät von der Liste gekoppelter Geräte entfernen, um beim erneuten Koppeln des Geräts Verbindungsprobleme zu vermeiden.

- **Wiederholung**: Legt die Wiederholung für die aktuelle Auswahl fest (nur Apple Geräte). Wiederholen Sie die aktuelle Auswahl, indem Sie die Option Eins wiederholen wählen. Wiederholen Sie alle Elemente der Auswahl, indem Sie die Option Alle wiederholen wählen.
- **Zufallswiedergabe**: Aktiviert die Zufallswiedergabe für die Titel im Ordner, im Album oder in der Playlist (nur Apple Geräte).

**Playlisten**: Zeigt die Playlisten auf dem Gerät an (nur Apple Geräte).

**Interpreten**: Zeigt die Interpreten auf dem Gerät an (nur Apple Geräte).

**Interpreten**: Zeigt die Alben auf dem Gerät an (nur Apple Geräte).

**Genres**: Zeigt die Musikgenres auf dem Gerät an (nur Apple Geräte).

**Titel**: Zeigt die Titel auf dem Gerät an (nur Apple Geräte).

#### Deaktivieren der automatischen Bluetooth Verbindung

Standardmäßig stellt das Gerät beim Einschalten automatisch erneut eine Verbindung mit dem zuletzt verbundenen Bluetooth Gerät her. Sie können diese Einstellung deaktivieren.

Wählen Sie > **Einstellungen** > **Quelle** > **BLUETOOTH** > **Automatisch verbinden**.

Wenn das Kontrollkästchen Automatisch verbinden deaktiviert ist, versucht das Radio nicht, automatisch erneut eine Verbindung mit einem Bluetooth Gerät herzustellen. Wenn diese Funktion deaktiviert ist, müssen Sie manuell ein Bluetooth Gerät auswählen, um es zu verbinden (*[Auswählen eines anderen Bluetooth Geräts](#page-11-0)*, [Seite 8](#page-11-0)).

### Wiedergabe über USB-Geräte

<span id="page-13-0"></span>Sie können verschiedene USB-Media-Player, USB-Sticks und Smartphones mit dem Radio verbinden. Der Zugriff auf die USB-Quelle ist von der Art des verbundenen Media Players oder Smartphones abhängig.

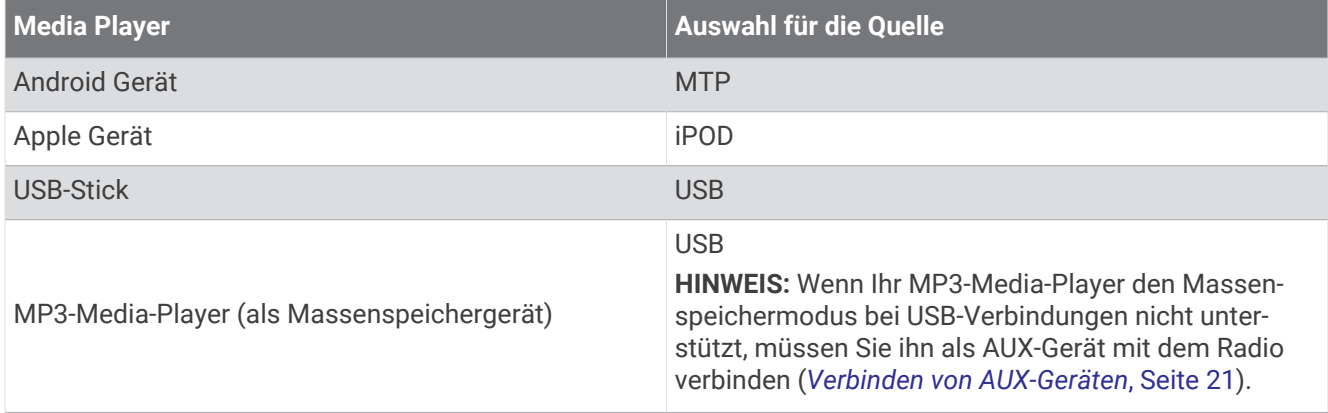

Die Wiedergabe kann auf allen USB-Geräten über die Bedienelemente des Radios gesteuert werden. Auf einigen Geräten können Sie die Musiksammlung über das Menü des Radios durchsuchen. Auf USB-Geräten, die das Durchsuchen von Medien nicht unterstützen, wählen Sie den Titel oder die Playlist auf dem Mediengerät aus.

Die Verfügbarkeit von Titelinformationen wie Titelname, Name des Interpreten und Länge des Titels hängt vom Media Player und der Musikanwendung ab.

### Kompatibilität von USB-Geräten

Verwenden Sie einen USB-Stick oder das USB-Kabel Ihres Media Players, um einen Media Player oder ein mobiles Gerät mit dem USB Anschluss zu verbinden.

Das Radio ist mit iAP2 Apple Geräten kompatibel, z. B. mit dem iPhone® Xs Max, iPhone Xs, iPhone XR, iPhone X, iPhone 8 Plus, iPhone 8, iPhone 7 Plus, iPhone 7, iPhone SE, iPhone 6s Plus, iPhone 6s, iPhone 6 Plus, iPhone 6, iPhone 5s und iPod touch® (6. Generation).

Das Radio ist mit Android Geräten kompatibel, die den MTP-Modus unterstützen.

Das Radio ist mit Media Playern und anderen USB-Massenspeichergeräten kompatibel, einschließlich USB-Sticks. Musik auf USB-Laufwerken muss folgende Bedingungen erfüllen:

- Die Musikdateien müssen als MP3-, AAC- (.m4a) oder FLAC-Dateien vorliegen.
- Wenn Sie eine mobile Festplatte verbinden, müssen Sie sie an eine externe Stromquelle anschließen. Es ist nicht möglich, eine mobile Festplatte über den USB-Anschluss dieses Radios mit Strom zu versorgen.
- Das USB-Massenspeichergerät muss mit einem der folgenden Systeme formatiert sein: ◦ Microsoft<sup>®</sup>: NTFS, VFAT, FAT<sup>1</sup>, MSDOS
	- Apple: HFS, HFSPLUS
	- Linux: EXT2, EXT3, EX4

### Verbinden von USB-Geräten

Sie können ein USB-Gerät mit dem USB Anschluss des Radios verbinden.

- **1** Identifizieren Sie den USB Anschluss auf der Rückseite des Radios.
- **2** Verbinden Sie das USB-Gerät mit dem USB Anschluss.

<sup>1</sup> FAT umfasst die meisten Typen von FAT-Dateisystemen (mit Ausnahme von exFAT).

### <span id="page-14-0"></span>Steuern der Musikwiedergabe auf einem USB-Stick oder Media Player

- **1** Verbinden Sie einen kompatiblen USB-Stick oder Media Player mit dem Radio.
- **2** Wählen Sie als Quelle die Option **USB**.
- $3$  Wählen Sie $\equiv$  > USB.
- **4** Wählen Sie den Namen des USB-Geräts.
- **5** Durchsuchen Sie die Musikdateien auf dem Gerät, und starten Sie die Wiedergabe.

Über die Bedienelemente des Radios können Sie Titel auswählen, wiedergeben, anhalten und überspringen.

**TIPP:** Wenn der USB-Media-Player über ein Display und Bedienelemente verfügt, können Sie die Wiedergabe über die Bedienelemente des USB-Media-Players steuern.

### Steuern der Musikwiedergabe auf einem verbundenen Android Gerät

Sie können ein Android Gerät mit einem USB-Kabel mit dem Radio verbinden, um auf dem Android Gerät gespeicherte Mediendateien wiederzugeben. Zum Wiedergeben von Medien über eine App auf dem Android Gerät sollten Sie das Gerät stattdessen über die Bluetooth Technologie verbinden (*[Wiedergabe von Bluetooth](#page-10-0)  Geräten*[, Seite 7](#page-10-0)).

- **1** Verbinden Sie ein kompatibles Android Gerät mit einem entsprechenden USB-Kabel mit dem Radio.
- **2** Aktivieren Sie bei Bedarf auf dem Android Gerät die USB-Dateiübertragung oder MTP. Weitere Informationen finden Sie in der für das Android Gerät verfügbaren Dokumentation.
- **3** Wählen Sie auf dem Radio die Quelle **MTP**.
- **4** Wählen Sie $\equiv$  > MTP
- **5** Durchsuchen Sie die Musikdateien auf dem Android Gerät, und starten Sie die Wiedergabe.

Über die Bedienelemente des Radios können Sie Titel auswählen, wiedergeben, anhalten und überspringen.

### Steuern der Musikwiedergabe auf einem verbundenen Apple Gerät

- **1** Verbinden Sie ein kompatibles iAP2 Apple Gerät über USB mit dem Radio.
- **2** Wählen Sie auf dem Radio die Quelle **iPOD**.
- **3** Öffnen Sie auf dem verbundenen Apple Gerät eine Musikanwendung, und starten Sie die Wiedergabe.

Über die Musikanwendung auf dem Apple Gerät oder über die Bedienelemente des Radios können Sie die Musikbibliothek durchsuchen sowie Titel auswählen, wiedergeben, anhalten und überspringen.

### Einstellungen für die USB-Quelle

Achten Sie darauf, dass ein USB-Gerät verbunden und eine USB-Quelle ausgewählt ist. Wählen Sie dann gefolgt von USB, iPOD oder MTP.

**HINWEIS:** Sie können die Dateien auf dem Gerät über dieses Menü durchsuchen. Die Optionen in diesem Menü sind vom verbundenen Gerät abhängig.

**Wiederholung**: Wählen Sie die Option bei einer USB oder MTP Quelle, um die Titel in der Liste von Anfang an wiederzugeben, nachdem der letzte Titel wiedergegeben wurde.

Wählen Sie bei einer iPOD Quelle die Option Eins wiederholen, um den aktuellen Titel zu wiederholen, oder wählen Sie Alle wiederholen, um die Titel im Ordner, Album oder in der Playlist von Anfang an wiederzugeben, nachdem der letzte Titel abgespielt wurde.

**Zufallswiedergabe**: Wählen Sie die Option bei einer USB oder MTP Quelle, um die Titel in der Liste in zufälliger Reihenfolge wiederzugeben.

Wählen Sie die Option bei einer iPOD Quelle, um die Titel im Ordner, Album oder in der Playlist in zufälliger Reihenfolge wiederzugeben.

### Funkgerät

<span id="page-15-0"></span>Zum Anhören von AM- und UKW-Radio muss eine geeignete AM-/UKW-Marineantenne ordnungsgemäß mit dem Radio verbunden sein. Außerdem müssen Sie sich in Reichweite einer Rundfunkstation befinden. Anweisungen zum Verbinden einer AM-/UKW-Antenne finden Sie in den Installationsanweisungen des Radios.

Zum Anhören von SiriusXM® Radio müssen Sie über entsprechende Ausrüstung und Abonnements verfügen (*SiriusXM Satellitenradio*, Seite 12). Anweisungen zum Verbinden eines SiriusXM Connect Vehicle Tuners finden Sie in den Installationsanweisungen des Radios.

Zum Anhören von DAB-Sendern müssen Sie über die entsprechende Ausrüstung verfügen (*[DAB-Wiedergabe](#page-22-0)*, [Seite 19\)](#page-22-0). Anweisungen zum Verbinden eines DAB-Adapters und einer Antenne finden Sie in den Installationsanweisungen des Adapters und der Antenne.

### Einstellen der Tuner-Region

Sie müssen die Region wählen, in der Sie sich befinden, um AM- und UKW-Sender ordnungsgemäß zu empfangen.

Wenn eine Verbindung mit einem kompatiblen SiriusXM Tuner bzw. einer kompatiblen Antenne besteht und Sie über ein Abonnement verfügen (nur USA), müssen Sie die Region wählen, in der Sie sich befinden, um SiriusXM Sender ordnungsgemäß zu empfangen.

**HINWEIS:** SiriusXM Service ist nicht in allen Gebieten erhältlich.

Sie müssen die Region wählen, in der Sie sich befinden, um DAB-Rundfunkstationen ordnungsgemäß zu empfangen.

**HINWEIS:** Sie müssen ein kompatibles DAB-Modul und eine kompatible Antenne (nicht im Lieferumfang enthalten) verbinden, um DAB-Rundfunkstationen zu empfangen.

DAB-Sender sind nicht in allen Regionen verfügbar.

- **1** Wählen Sie > **Einstellungen**.
- **2** Wählen Sie **Tuner-Region**.
- **3** Wählen Sie die Region, in der Sie sich befinden.

### Ändern des Radiosenders

- **1** Wählen Sie eine entsprechende Quelle, z. B. **FM**.
- 2 Wählen Sie wiederholt die Taste ►II, um die Einstellungsmodi zu durchblättern, und wählen Sie eine Option:
- Wählen Sie **Automatisch**, um Sender zu durchsuchen und beim nächsten verfügbaren Sender anzuhalten.
	- Wählen Sie **Manuell**, um manuell einen Sender auszuwählen.
	- Wählen Sie **Voreinstellung**, um eine gespeicherte Sendervoreinstellung auszuwählen.
- 3 Wählen Sie **Kanader Die von Die um den Sender einzustellen.**

Im Einstellungsmodus Manuell können Sie K<sup>4</sup>bzw. >>I gedrückt halten, um die Sender schnell zu durchblättern.

### SiriusXM Satellitenradio

Mit SiriusXM können Sie all Ihre Lieblingsmusik und -programme hören – bereitgestellt von einem Anbieter. Empfangen Sie mehr als 140 Sender, beispielsweise Musik ohne Werbeunterbrechungen, und die besten Sport-, Nachrichten-, Comedy- und Unterhaltungsprogramme sowie Talkshows. Willkommen in der Welt des Satellitenradios. Ein SiriusXM Vehicle Tuner und ein Abonnement sind erforderlich. Weitere Informationen finden Sie unter [www.siriusxm.com](http://www.siriusxm.com).

### Einstellen der Tuner-Region für die SiriusXM Quelle

Sie müssen das Radio zur Verwendung der Tuner-Region USA einrichten, damit Sie SiriusXM Satellite Radio hören können.

Wählen Sie > **Einstellungen** > **Tuner-Region** > **USA**.

### <span id="page-16-0"></span>Finden der SiriusXM Radio-ID

Sie benötigen die Radio-ID Ihres SiriusXM Connect Tuners, um das SiriusXM Abonnement zu aktivieren. Sie finden die SiriusXM Radio-ID auf der Rückseite des SiriusXM Connect Tuners oder auf dessen Verpackung. Sie können auf dem Radio auch Kanal 0 wählen.

Achten Sie darauf, dass SiriusXM als Quelle ausgewählt ist. Wählen Sie dann die Option **>> SiriusXM** > **Kanäle** > **Alle Kanäle** > **000 RADIO ID**.

Die SiriusXM Radio-ID enthält nicht die Buchstaben I, O, S oder F.

### Aktivieren eines SiriusXM Abonnements

**1** Achten Sie darauf, dass SiriusXM als Quelle ausgewählt ist. Wählen Sie dann Kanal 1.

Sie sollten Informationen in eigener Sachen hören können. Ist dies nicht der Fall, überprüfen Sie die Installation und die Verbindungen des SiriusXM Connect Tuners und der Antenne. Versuchen Sie es dann erneut.

- **2** Wählen Sie Kanal 0, um die Radio-ID zu finden.
- **3** Wenn Sie den Dienst in den USA abonnieren möchten, wenden Sie sich telefonisch unter +1-866-635-2349 an den SiriusXM Kundenservice, oder besuchen Sie die Webseite [www.siriusxm.com/activatenow.](http://www.siriusxm.com/activatenow) Wenn Sie den Dienst in Kanada abonnieren möchten, wenden Sie sich telefonisch unter +1-877-438-9677 an SiriusXM, oder besuchen Sie die Webseite [www.siriusxm.ca/activatexm](http://www.siriusxm.ca/activatexm).
- **4** Geben Sie die Radio-ID an.

Die Aktivierung dauert in der Regel 10 bis 15 Minuten, unter Umständen allerdings bis zu einer Stunde. Damit der SiriusXM Connect Tuner die Aktivierungsmeldung empfangen kann, muss er eingeschaltet sein und das SiriusXM Signal erhalten.

**5** Wenn der Dienst nicht innerhalb von einer Stunde aktiviert wurde, rufen Sie die Webseite [http://care.siriusxm](http://care.siriusxm.com/refresh) [.com/refresh](http://care.siriusxm.com/refresh) auf oder wenden sich telefonisch unter +1-866-635-2349 an den Kundenservice von SiriusXM.

### Auswählen einer Kategorie

Sie können bestimmen, welche Kanalkategorien bei Verwendung der Einstellungsmethode Kategorie verfügbar sind.

- 1 Achten Sie darauf, dass SiriusXM als Quelle ausgewählt ist, und wählen Sie **>>> SiriusXM > Kategorie**.
- **2** Wählen Sie eine Kategorie.

### Verwenden des Wiedergabemodus

Mit dem Wiedergabemodus können Sie die Wiedergabe einer SiriusXM Sendung steuern.

**HINWEIS:** Das Gerät aktiviert den Wiedergabemodus bei der Wiedergabe gespeicherter voreingestellter Kanäle automatisch.

**1** Halten Sie bei Bedarf ►II gedrückt, um den Wiedergabemodus zu aktivieren.

Unten auf der Seite wird eine Fortschrittsanzeige eingeblendet.

- **2** Wählen Sie eine Option:
	- Drücken Sie II, um die Wiedergabe anzuhalten und fortzusetzen.
	- Drücken Sie K<sup>4</sup>bzw.  $\blacktriangleright$ , um in bestimmten Schritten rückwärts oder vorwärts zu springen. **HINWEIS:** Wenn Sie schnell zum Ende der Fortschrittsanzeige vorspulen oder vorwärts dorthin springen, beendet das Radio den Replay Mode automatisch.
	- Halten Sie  $\blacktriangleleft$  bzw.  $\blacktriangleright$  gedrückt, um den Titel zurückzuspulen oder schnell vorzuspulen.
	- Halten Sie III gedrückt, um den Wiedergabemodus zu beenden.

### <span id="page-17-0"></span>Alarme

**HINWEIS:** Die Funktion für Interpreten-, Titel- und Spielalarme ist mit dem SXV300-Tuner (separat erhältlich) kompatibel. Andere Tuner sind ebenfalls kompatibel, allerdings sind die Funktionen evtl. eingeschränkt. Weitere Informationen zu den bei Ihrem Tuner-Modul verfügbaren Funktionen finden Sie im Benutzerhandbuch des SiriusXM Tuners.

#### Hinzufügen von Interpreten- oder Titelalarmen

Sie können Alarme für Interpreten und Titel einrichten. Wenn dann ein bestimmter Titel oder ein Titel von einem bestimmten Interpreten auf einem der Musiksender wiedergegeben wird, können Sie schnell zu diesem Sender wechseln.

- **1** Wenn ein bestimmter Titel oder ein Titel von einem bestimmten Interpreten wiedergegeben wird, wählen Sie > **SiriusXM** > **Alarm hinzufügen** > **Interpreten/Titel speichern**.
- **2** Wählen Sie den Titel bzw. Interpreten.

#### Hinzufügen von Teams für Spielalarme

Sie können Alarme für Sportmannschaften einrichten. Wenn dann ein bestimmtes Spiel von einem gespeicherten Team auf einem der Sportsender wiedergegeben wird, können Sie schnell zu diesem Sender wechseln.

**HINWEIS:** Ein Spielalarm unterscheidet sich von einem SportsFlash™ Alarm. Bei einem Spielalarm erfahren Sie, wenn ein Spiel beginnt. Bei einem SportsFlash Alarm erfahren Sie jedoch, wenn während eines Spiels etwas Aufregendes passiert ist.

- **1** Wählen Sie > **SiriusXM** > **Alarm hinzufügen** > **Teams für Spielalarm**.
- **2** Wählen Sie eine Sportliga.
- **3** Wählen Sie ein Team, um das Kontrollkästchen auszuwählen, und fügen Sie einen Spielalarm hinzu.
- **4** Wiederholen Sie die Schritte 2 und 3 für jedes Team, das Sie der Liste mit Spielalarmen hinzufügen möchten.

#### Hinzufügen von Teams aus einem Live-Spiel

Während Sie sich ein Spiel anhören, können Sie schnell eines der Teams, die gerade spielen, in die Liste der Teams für Spielalarme aufnehmen.

**1** Während Sie sich ein Spiel oder einen Sender anhören, wählen Sie > **SiriusXM** > **Alarm hinzufügen** > **Team speichern**.

Es wird eine Liste der Teams angezeigt, die im aktuellen Spiel spielen.

**2** Wählen Sie das bzw. die Teams, die der Liste der Teams für Spielalarme hinzugefügt werden soll.

#### Anzeigen aktiver Alarme

Sie können aktive Interpreten-, Titel- und Spielalarme anzeigen.

- **1** Wählen Sie > **SiriusXM** > **Aktive Alarme**.
- **2** Wählen Sie eine Kategorie.

#### <span id="page-18-0"></span>Verwalten von Alarmen

Verwalten Sie die gespeicherten Alarme, um auszuwählen, welche Alarme Sie erhalten möchten. Löschen Sie gespeicherte Alarme, die Sie nicht mehr benötigen.

- **1** Wählen Sie > **SiriusXM** > **SXM SETTINGS** > **Alarmverwaltung**.
- **2** Wählen Sie eine Option:
	- Wählen Sie **Nach Typ aktivieren** und anschließend einen Typ, um gespeicherte Alarme nur für Titel, nur für Interpreten oder nur für Spiele zu aktivieren.
	- Wählen Sie **Interpreten aktivieren** und anschließend die Interpreten, um gespeicherte Alarme nur für bestimmte Interpreten zu aktivieren.
	- Wählen Sie **Titel aktivieren** und anschließend die Titel, um gespeicherte Alarme nur für bestimmte Titel zu aktivieren.
	- Wählen Sie **Teams aktivieren** und anschließend die Teams, um gespeicherte Spielalarme für bestimmte Teams zu aktivieren.
	- Wählen Sie **Nach Typ löschen** und anschließend einen Typ, um alle gespeicherten Alarme für Titel, Interpreten oder Teams zu löschen.
	- Wählen Sie **Interpreten löschen** und wählen Sie die Interpreten, um gespeicherte Alarme für bestimmte Interpreten zu löschen.
	- Wählen Sie **Titel löschen** und anschließend die Titel, um gespeicherte Alarme für bestimmte Titel zu löschen.
	- Wählen Sie **Teams löschen** und anschließend die Teams, um gespeicherte Alarme für bestimmte Teams zu löschen.

### TuneMix™ Funktion

**HINWEIS:** Die TuneMix Funktion ist mit dem SXV300-Tuner (separat erhältlich) kompatibel. Andere Tuner sind ebenfalls kompatibel, allerdings sind die Funktionen evtl. eingeschränkt. Weitere Informationen zu den bei Ihrem Tuner-Modul verfügbaren Funktionen finden Sie im Benutzerhandbuch des SiriusXM Tuners.

#### Starten und Stoppen von TuneMix Sammlungen

Damit Sie eine TuneMix Sammlung wiedergeben können, müssen Sie zunächst eine Sammlung erstellen (*Erstellen und Anpassen von TuneMix Sammlungen*, Seite 15).

Mit der TuneMix Funktion können Sie Ihre Lieblingsmusiksender kombinieren, um ein persönliches Hörerlebnis zu schaffen.

- **1** Wählen Sie > **SiriusXM** > **TUNEMIX**.
- **2** Wählen Sie eine TuneMix Sammlung.

Das Radio beginnt mit der Wiedergabe der TuneMix Sammlung.

**3** Wählen Sie > **Kanäle** und anschließend einen Kanal, um die Wiedergabe einer TuneMix Sammlung zu stoppen.

Das Radio stoppt die Wiedergabe der TuneMix Sammlung und beginnt die Wiedergabe des ausgewählten Kanals.

#### Erstellen und Anpassen von TuneMix Sammlungen

Sie können bis zu 10 eindeutige TuneMix Sammlungen auf dem Radio erstellen.

**HINWEIS:** Eine TuneMix Sammlung muss mindestens zwei Ihrer SiriusXM Lieblingsmusiksender umfassen.

- **1** Wählen Sie > **SiriusXM** > **SXM SETTINGS** > **TuneMix-Einrichtung**.
- **2** Wählen Sie eine TuneMix Sammlung.
- **3** Wählen Sie einen Sender, um das Kontrollkästchen auszuwählen, und fügen Sie ihn der TuneMix Sammlung hinzu.
- **4** Wenn Sie mit dem Anpassen der TuneMix Sammlung fertig sind, wählen Sie .
- **5** Wiederholen Sie die Schritte 2 bis 4 für alle TuneMix Sammlungen, die Sie anpassen möchten.

### <span id="page-19-0"></span>SportsFlash Funktion

Die SportsFlash Funktion informiert Sie, wenn während eines Live-Spiels Ihrer Lieblingsteams etwas Wichtiges passiert. Wenn etwas Aufregendes geschieht, wird ein SportsFlash Alarm angezeigt, und Sie können zur Sendung wechseln und sich das Ereignis anhören. Am Ende des SportsFlash Alarms können Sie entweder zum vorherigen Sender zurückkehren oder sich weiterhin das Spiel anhören.

Zum Erhalt von SportsFlash Alarmen muss Ihr Abonnement detaillierte Kommentare für die Sportsender und Sportligen umfassen, für die Sie Alarme aktivieren möchten.

Sie können hinzugefügte SportsFlash Alarme aktivieren, deaktivieren oder löschen (*[Verwalten von Alarmen](#page-18-0)*, [Seite 15\)](#page-18-0).

**HINWEIS:** Ein SportsFlash Alarm unterscheidet sich von einem Spielalarm. Bei einem SportsFlash Alarm erfahren Sie, wenn während eines Spiels etwas Aufregendes passiert ist. Bei einem Spielalarm erfahren Sie, wenn ein Spiel beginnt.

**HINWEIS:** Die SportsFlash Funktion ist mit dem SXV300-Tuner (separat erhältlich) kompatibel. Andere Tuner sind ebenfalls kompatibel, allerdings sind die Funktionen evtl. eingeschränkt. Weitere Informationen zu den bei Ihrem Tuner-Modul verfügbaren Funktionen finden Sie im Benutzerhandbuch des SiriusXM Tuners.

#### Hinzufügen von Teams zum Erhalt von SportsFlash Alarmen

- **1** Wählen Sie > **SiriusXM** > **SPORTSFLASH** > **Teamauswahl**.
- **2** Wählen Sie eine Sportliga.
- **3** Wählen Sie ein Team, um das Kontrollkästchen auszuwählen, und fügen Sie einen SportsFlash Alarm hinzu.
- **4** Wiederholen Sie die Schritte 2 und 3 für jedes Team, das Sie der Liste mit SportsFlash Alarmen hinzufügen möchten.

#### Ändern der SportsFlash Team-Priorität

Wenn mehrere Teams, für die Sie SportsFlash Alarme eingerichtet haben, gleichzeitig spielen, können Sie die Team-Priorität anpassen, damit zuerst SportsFlash Alarme für Ihr bevorzugtes Team ausgegeben werden.

**1** Wählen Sie > **SiriusXM** > **SPORTSFLASH** > **Team-Prioritäten**.

Eine Liste der ausgewählte SportsFlash Teams wird in der Reihenfolge ihrer Priorität angezeigt.

- **2** Wählen Sie ein Team, um dessen Priorität in der Liste um eine Stufe zu erhöhen.
- **3** Wiederholen Sie den vorherigen Schritt für alle Teams, die Sie neu anordnen möchten, bis die Prioritätenliste Ihren Wünschen entsprechend sortiert ist.

### Aktivieren der TuneStart™ Funktion

Wenn Sie die TuneStart Funktion aktivieren und einen voreingestellten Sender auswählen, startet das Radio die Wiedergabe des aktuellen Titels vom Anfang und nicht von dem Punkt, an dem es sich während der Live-Übertragung befindet.

**HINWEIS:** Die TuneStart Funktion ist nur verfügbar, wenn Sie voreingestellte Sender auswählen. Die TuneStart Funktion ist mit dem SXV300-Tuner (separat erhältlich) kompatibel. Andere Tuner sind ebenfalls kompatibel, allerdings sind die Funktionen evtl. eingeschränkt. Weitere Informationen zu den bei Ihrem Tuner-Modul verfügbaren Funktionen finden Sie im Benutzerhandbuch des SiriusXM Tuners.

Wählen Sie bei Bedarf die Option  $\blacksquare$  > SiriusXM > SXM SETTINGS > TUNESTART.

Wenn die TuneStart Funktion einen Titel vom Anfang wiedergibt, wird eine Fortschrittsanzeige angezeigt. Außerdem können Sie den Titel mit denselben Steuerungen wie im Replay Mode steuern (*[Verwenden des](#page-16-0) [Wiedergabemodus](#page-16-0)*, Seite 13).

### Jugendschutzfunktionen

Mit Jugendschutzfunktionen können Sie den Zugriff auf SiriusXM Kanäle einschränken, einschließlich nicht jugendfreier Kanäle. Wenn die Jugendschutzfunktionen aktiviert sind, müssen Sie zum Anhören gesperrter Kanäle einen Kenncode eingeben. Sie können den 4-stelligen Kenncode auch ändern.

#### <span id="page-20-0"></span>Entsperren der Jugendschutzfunktionen

Sie können die Jugendschutzfunktionen entsperren, um auf gesperrte Kanäle zuzugreifen.

- **1** Achten Sie darauf, dass **SiriusXM** als Quelle ausgewählt ist. Wählen Sie > **SiriusXM** > **Kindersicherung**.
- **2** Wählen Sie **Entsperren**.
- **3** Geben Sie den Kenncode ein.

**TIPP:** Der Standardkenncode lautet 0000.

Die Jugendschutzfunktionen bleiben so lange entsperrt, bis Sie den Motor ausschalten oder die Funktionen wieder sperren.

#### Sperren von Kanälen

- **1** Achten Sie darauf, dass **SiriusXM** als Quelle ausgewählt ist. Wählen Sie > **SiriusXM** > **Kindersicherung**.
- **2** Aktivieren Sie das Kontrollkästchen **Entsperren**.
- **3** Geben Sie den Kenncode ein.

**TIPP:** Der Standardkenncode lautet 0000.

- **4** Wählen Sie **Sperren/Freischalten**.
	- Es wird eine Liste der verfügbaren Kanäle angezeigt.
- **5** Wählen Sie einen oder mehrere zu sperrende Kanäle und anschließend die Option .
- **6** Deaktivieren Sie das Kontrollkästchen **Entsperren**, um die Jugendschutzfunktionen zu sperren.

Wenn die Jugendschutzfunktionen gesperrt sind, können Sie nicht auf die gesperrten Kanäle zugreifen. Sie müssen die Jugendschutzfunktionen entsperren, um die gesperrten Kanäle aufzurufen.

#### Löschen aller gesperrten Kanäle

- 1 Achten Sie darauf, dass **SiriusXM** als Quelle ausgewählt ist. Wählen Sie **>> SiriusXM > Kindersicherung > Entsperren**.
- **2** Geben Sie den Kenncode ein.
- **3** Wählen Sie > **SiriusXM** > **Kindersicherung** > **Alle Gesperrten löschen**.

#### Ändern des Kenncodes für die Jugendschutzfunktionen

- 1 Achten Sie darauf, dass SiriusXM als Quelle ausgewählt ist. Wählen Sie > SiriusXM > Kindersicherung > **Entsperren**.
- **2** Geben Sie den Kenncode ein.
- **3** Wählen Sie > **SiriusXM** > **Kindersicherung** > **PIN ändern**.
- **4** Folgen Sie den Anweisungen auf dem Display.

### <span id="page-21-0"></span>SiriusXM – Fehlerbehebung

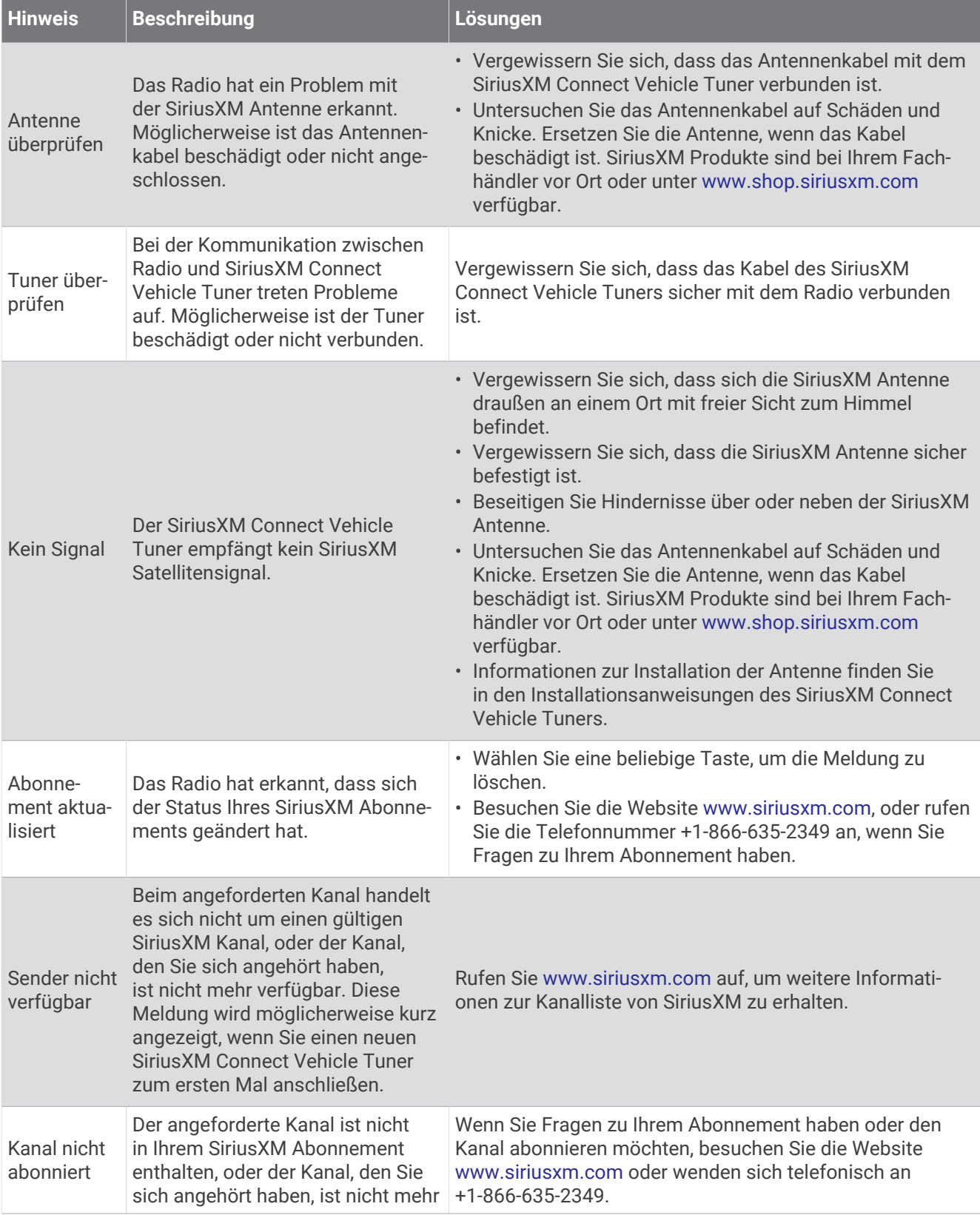

<span id="page-22-0"></span>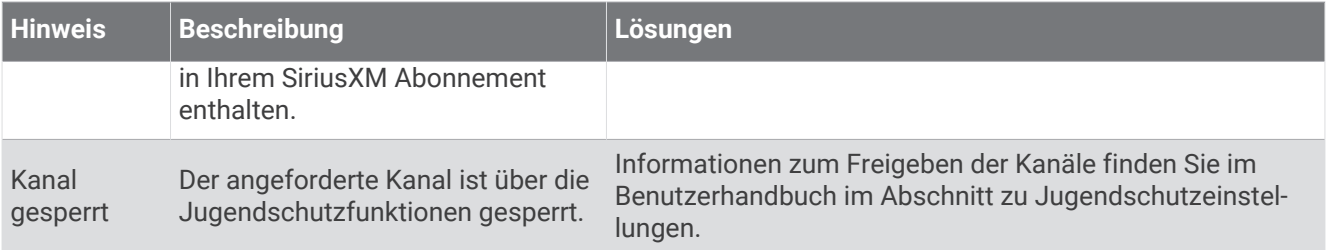

#### Löschen von SiriusXM Daten

Sie können alle eingegebenen SiriusXM Benutzerinformationen löschen, z. B. Lieblingsteams und Alarme.

Verwenden Sie im Einstellungsmenü die Option **Werkseinstellungen**, um das Radio zurückzusetzen (*[Aktualisierungsoptionen](#page-28-0)*, Seite 25).

**HINWEIS:** Mit der Option für Werkseinstellungen werden alle Daten des Radios zurückgesetzt, u. a. AMund UKW-Voreinstellungen und Zoneneinstellungen. Außerdem werden alle SiriusXM Benutzerinformationen gelöscht.

### DAB-Wiedergabe

Wenn Sie ein kompatibles DAB-Modul (Digital Audio Broadcasting) und eine kompatible Antenne (z. B. das MS-DAB100A) mit dem RA210 Radio verbinden, können Sie DAB-Rundfunkstationen einstellen und wiedergeben.

DAB-Sendungen sind nicht in allen Regionen verfügbar. Sollte auf dem Radio keine kompatible Region eingerichtet sein, ist die DAB Quelle nicht verfügbar.

### Einstellen der Tuner-Region

Sie müssen die Region wählen, in der Sie sich befinden, um DAB-Rundfunkstationen ordnungsgemäß zu empfangen.

- **1** Wählen Sie > **Einstellungen**.
- **2** Wählen Sie **Tuner-Region**.
- **3** Wählen Sie die Region, in der Sie sich befinden.

### Suchen nach DAB-Rundfunkstationen

Zum Suchen nach DAB-Rundfunkstationen müssen Sie ein kompatibles DAB-Modul und eine kompatible Antenne (nicht im Lieferumfang enthalten) mit dem Radio verbinden.

**HINWEIS:** Da DAB-Signale nur in bestimmten Ländern gesendet werden, müssen Sie für die Tuner-Region einen Standort wählen, an dem DAB-Signale gesendet werden.

- **1** Wählen Sie die **DAB** Quelle.
- 2 Halten Sie ►II gedrückt, um nach verfügbaren DAB-Rundfunkstationen zu suchen.

Nach Abschluss der Suche wird die erste verfügbare Rundfunkstation im ersten gefundenen Ensemble wiedergegeben.

**HINWEIS:** Nach der ersten Suche können Sie wieder ►II gedrückt halten, um erneut nach DAB-Rundfunkstationen zu suchen. Nach Abschluss der erneuten Suche gibt das System die erste Rundfunkstation im Ensemble wieder, die Sie sich zu Beginn der erneuten Suche angehört haben.

#### Ändern von DAB-Rundfunkstationen

- **1** Wählen Sie die **DAB** Quelle.
- **2** Halten Sie bei Bedarf ►II gedrückt, um nach lokalen DAB-Rundfunkstationen zu suchen.
- 3 Wählen Sie I<sup><</sup>oder >I, um die Station zu ändern.

Wenn Sie das Ende des aktuellen Ensembles erreicht haben, wechselt das Radio automatisch zur ersten verfügbaren Station im nächsten Ensemble.

TIPP: Sie können K<sup>4</sup> oder  $\blacktriangleright$ I gedrückt halten, um das Ensemble zu ändern.

#### <span id="page-23-0"></span>Auswählen einer DAB-Rundfunkstation aus einer Liste

- **1** Wählen Sie die **DAB** Quelle.
- 2 Halten Sie bei Bedarf ►II gedrückt, um nach lokalen DAB-Rundfunkstationen zu suchen.
- **3** Wählen Sie > **DAB** > **Durchsuchen** > **Sender**.
- **4** Wählen Sie eine Rundfunkstation aus der Liste aus.

#### Auswählen einer DAB-Rundfunkstation aus einer Kategorie

- **1** Wählen Sie die **DAB** Quelle.
- 2 Halten Sie bei Bedarf ►II gedrückt, um nach lokalen DAB-Rundfunkstationen zu suchen.
- **3** Wählen Sie > **DAB** > **Durchsuchen** > **Kategorien**.
- **4** Wählen Sie eine Kategorie aus der Liste aus.
- **5** Wählen Sie eine Rundfunkstation aus der Liste aus.

### Voreinstellungen

Sie können Ihre AM- und UKW-Lieblingssender als Voreinstellungen speichern, um problemlos darauf zuzugreifen.

Sie können Ihre SiriusXM Lieblingssender speichern, wenn das Radio mit einem optionalen SiriusXM Tuner und einer optionalen Antenne verbunden ist.

Sie können Ihre DAB-Lieblingsstationen speichern, wenn das Radio mit der entsprechenden DAB-Ausrüstung verbunden und die richtige Tuner-Region ausgewählt ist. (*[DAB-Wiedergabe](#page-22-0)*, Seite 19)

### Speichern von Sendern oder Kanälen als Voreinstellung

- **1** Wählen Sie eine entsprechende Quelle sowie eine Rundfunkstation bzw. einen Kanal auf dem Radio aus.
- 2 Halten Sie die Drehsteuerung gedrückt und wählen Sie<sup>-</sup>.

**TIPP:** Für die Quellen AM, FM oder SiriusXM können Sie gedrückt halten, um den aktuellen Sender oder Kanal als Voreinstellung zu speichern.

**TIPP:** Sie können auch , den Namen der Quelle und anschließend die Option **Voreinstellungen** > **Aktuelle speichern** wählen, um den voreingestellten Sender oder Kanal als Voreinstellung zu speichern.

### Auswählen einer Voreinstellung aus einer Liste

- **1** Wählen Sie zunächst eine entsprechende Quelle, und halten Sie anschließend die Drehsteuerung gedrückt. **TIPP:** Sie können auch  $\equiv$ , den Namen der Quelle und anschließend die Option Voreinstellungen > **Voreinstellungen anzeigen** wählen, um die Liste der Voreinstellungen anzuzeigen.
- **2** Wählen Sie eine Voreinstellung.

### Entfernen von Voreinstellungen

- **1** Wählen Sie zunächst eine entsprechende Quelle, und halten Sie anschließend die Drehsteuerung gedrückt.
- 2 Wählen Sie  $\blacksquare$
- **3** Wählen Sie jeden voreingestellten Sender oder Kanal, den Sie entfernen möchten.
- 4 Wenn Sie alle Voreinstellungen entfernt haben, wählen Sie **...**

**TIPP:** Sie können auch **, den Namen der Quelle und anschließend die Option Voreinstellungen > Voreinstellungen entfernen** oder Alle Voreinstellungen löschen wählen, um voreingestellte Sender oder Kanäle zu entfernen.

### Verbinden von AUX-Geräten

<span id="page-24-0"></span>Sie können verschiedene AUX-Geräte mit dem Radio verbinden. Diese Geräte verfügen entweder über RCA-Stecker, einen Line-Ausgang oder einen Kopfhöreranschluss.

- **1** Identifizieren Sie die AUX-Stecker am Kabelbaum.
- **2** Verbinden Sie bei Bedarf ein RCA-auf 3,5-mm-Adapterkabel mit dem AUX-Gerät.
- **3** Verbinden Sie das AUX-Gerät mit den AUX IN RCA-Steckern am Kabelbaum.
- **4** Wählen Sie die **Aux** Quelle.

### Allgemeine Einstellungen

Wählen Sie > **Einstellungen**.

**HINWEIS:** Wenn ein Kontrollkästchen ausgewählt ist, ist die Option aktiviert. Wenn das Kontrollkästchen nicht ausgewählt ist, ist die Option deaktiviert.

**Gerätename**: Dient zur Eingabe eines Namens für das Gerät.

**Sprache**: Legt die auf dem Gerät verwendete Sprache fest.

**Tuner-Region**: Legt die Region fest, die von den UKW- und AM-Quellen verwendet wird.

Diese Einstellung ist auch zum Konfigurieren von DAB und SiriusXM Quellen erforderlich.

**Telemute**: Legt das Verhalten des Radios fest, wenn ein Signal an der Leitung TELEMUTE am Kabelbaum erkannt wird. Dies wird häufig verwendet, um die Aux1 Quelle zu ändern, wenn Sie die Taste an einem Fusion Handmikrofon gedrückt halten. Sie können entweder den Ton stumm schalten oder die Aux1 Quelle ändern, wenn eine Freisprecheinrichtung für das Mobiltelefon verbunden ist. Weitere Informationen finden Sie in den Anweisungen zum Fusion Handmikrofon oder zur Freisprecheinrichtung für das Mobiltelefon.

**HINWEIS:** Diese Einstellung wirkt sich nicht auf ein Telefon aus, das über die Bluetooth Technologie mit dem Radio verbunden ist.

- **Energieoptionen**: Passt die Energieeinstellungen an, z. B. den Energiesparmodus (*[Energieoptionen](#page-28-0)*, Seite 25).
- **Suche läuft**: Aktiviert die Fusion Alpha Search Technology (FAST), die eine schnelle Titelsuche nach Buchstabe oder Nummer ermöglicht. Wenn das Musikgerät mehr als die ausgewählte Anzahl an Elementen enthält, können Sie eine Nummer wählen, um das FAST-Menü zu aktivieren.
- **Zone**: Ermöglicht es Ihnen, die Lautsprecherzonen zu konfigurieren (*Einstellungen für Lautsprecherzonen*, Seite 21).
- **Quelle**: Ermöglicht es Ihnen, die Quellen des Radios zu aktivieren, zu deaktivieren und ihnen einen Namen zuzuweisen (*[Quelleinstellungen](#page-28-0)*, Seite 25).
- **Aktualisieren**: Aktualisiert das Radio oder verbundene Geräte mit der entsprechenden Update-Datei auf einem verbundenen USB-Stick (*[Aktualisierungsoptionen](#page-28-0)*, Seite 25).

**HINWEIS:** Sie müssen dieses Menü nicht verwenden, wenn Sie die Software über die Fusion-Link App auf einem Mobilgerät aktualisieren und nicht eine auf einem USB-Stick geladene Update-Datei verwenden.

**Aktualisieren > Werkseinstellungen**: Stellt für alle Einstellungen die Werksstandards wieder her.

**Info**: Zeigt Informationen zur Softwareversion des Radios an.

### Einstellungen für Lautsprecherzonen

#### Deaktivieren des internen Verstärkers

Wenn Sie Lautsprecher nicht direkt mit den Zonen 1 und 2 verbinden, können Sie den internen Verstärker deaktivieren, um den Stromverbrauch zu reduzieren.

- **1** Wählen Sie > **Einstellungen**.
- **2** Wählen Sie **Zone**.
- **3** Wählen Sie **Interner Verstärker ein**, um das Kontrollkästchen zu deaktivieren.

#### <span id="page-25-0"></span>Einrichten der Homezone

Die Homezone ist die Lautsprecherzone, die Sie standardmäßig beim Drehen der Drehsteuerung anpassen.

- **1** Wählen Sie > **Einstellungen**.
- **2** Wählen Sie **Zone** > **Homezone zuweisen**.
- **3** Wählen Sie eine Zone aus.

#### Synchronisieren der Lautstärke für Quelle und Zone

Mit einigen Quellgeräten, z. B. einer Bluetooth, AirPlay® oder UPnP-Quelle, können Sie die Lautstärke einer oder aller Zonen synchronisieren.

- **1** Wählen Sie > **Einstellungen**.
- **2** Wählen Sie **Zone** > **Telefonlautstärkensynchronisierung**.
- **3** Wählen Sie eine Zone, oder wählen Sie die Option **Alle**.

Wenn Sie die Lautstärke an der verbundenen Quelle anpassen, wird auch die Lautstärke der ausgewählten Zone angepasst.

#### Anpassen der maximalen Lautstärke beim Einschalten

Wenn Sie das Radio einschalten, wird die Lautstärke vom System standardmäßig automatisch auf die Stufe 12 eingestellt, falls die Lautstärke beim Ausschalten des Geräts höher gewesen war. Sie können dieses Limit anpassen, wenn beim Einschalten des Radios eine höhere Lautstärke beibehalten oder die Lautstärke auf eine niedrigere Stufe begrenzt werden soll.

**HINWEIS:** Diese Einstellung wirkt sich auf alle Zonen des Radios aus.

- **1** Wählen Sie > **Einstellungen**.
- **2** Wählen Sie **Zone** > **Maximale Lautstärke beim Einschalten**.
- **3** Passen Sie die maximale Lautstärke an.

#### Beibehalten individueller Zonenlautstärkepegel

Wenn Sie die Lautstärke einzelner Zonen anpassen, sodass einige Zonen lauter sind als andere, wirkt sich die Anpassung der Lautstärke für Alle Zonen auf alle einzelnen Zonenlautstärkeeinstellungen aus. Wenn Sie die Lautstärke für die Option Alle auf "00" anpassen, wird standardmäßig die Lautstärke für alle Zonen auf 00 gesetzt. Außerdem werden alle individuellen Zonenlautstärkeanpassungen zurückgesetzt. Sie können die Option Lautstärkeverhältnis aktivieren, damit die individuellen Zonenlautstärkeanpassungen beibehalten werden, wenn Sie die Lautstärke für Alle auf 00 setzen.

**HINWEIS:** Diese Einstellung gilt nur für Lautstärkeanpassungen am Radio oder auf einer verbundenen ERX Fernbedienung. Wenn Sie die Lautstärke am Radio mit einem verbundenen Kartenplotter oder einer NRX Fernbedienung anpassen, werden die Lautstärkepegel trotzdem zurückgesetzt.

**TIPP:** Damit Sie bei der Aktivierung dieser Einstellung die besten Ergebnisse erzielen, sollten Sie als maximale Lautstärke beim Einschalten die Option "24" wählen (*Anpassen der maximalen Lautstärke beim Einschalten*, Seite 22).

- **1** Wählen Sie > **Einstellungen**.
- **2** Wählen Sie **Zone** > **Lautstärkeverhältnis**.

#### Aktivieren der automatischen Lautstärkenanpassung basierend auf Geschwindigkeit

- **1** Wählen Sie > **Einstellungen** > **Zone** > **Geschwindigkeit vs. Lautstärke** > **Aktiviert**.
- **2** Aktualisieren Sie bei Bedarf die Einstellungen, um die Geschwindigkeitsquelle auszuwählen (*[Einstellungen für](#page-26-0) [die automatische Lautstärkeregelung](#page-26-0)*, Seite 23).

#### <span id="page-26-0"></span>Einstellungen für die automatische Lautstärkeregelung

#### Wählen Sie > **Einstellungen** > **Zone** > **Geschwindigkeit vs. Lautstärke**.

**Aktiviert**: Aktiviert die Funktion für die automatische Lautstärkeregelung.

- **Geschwindigkeitsquelle**: Legt die Quelle fest, anhand derer das Radio die Geschwindigkeit ermittelt (*Informationen zur Geschwindigkeitsquelle*, Seite 23).
- **Maximale/Minimale Geschwindigkeit**: Legt den erwarteten Bereich für die maximale und minimale Geschwindigkeit für die Auswahl der Einstellung Geschwindigkeitsquelle fest. Mit der Einstellung Minimum wird die Geschwindigkeit festgelegt, bei der die Lautstärke dem Pegel entspricht, den Sie durch Drehen der Drehsteuerung einstellen. Mit der Einstellung Max. wird die Geschwindigkeit festgelegt, bei der die Lautstärke dem höchsten Pegel entspricht, der in der Einstellung Lautstärkenerhöhung ausgewählt ist.

**TIPP:** Wählen Sie anfänglich für diese Werte die Geschwindigkeiten, die Sie gewöhnlich vom Motor oder Sensor erwarten, und passen Sie sie bei Bedarf an.

**Lautstärkenerhöhung**: Legt die gesamte Lautstärkenerhöhung für jede Zone fest, wenn die gewählte Geschwindigkeitsquelle die maximale, in der Einstellung Maximale/Minimale Geschwindigkeit festgelegte maximale Geschwindigkeit erreicht. Je höher Sie diesen Pegel einstellen, desto höher ist die Lautstärke, wenn Sie sich der festgelegten maximalen Geschwindigkeit nähern.

**HINWEIS:** Wenn sich die Lautstärke entsprechend der Geschwindigkeit erhöht, ändert sich die eigentliche Lautstärke. Die Lautstärkenleiste und die Zahl der Lautstärkenanzeige ändern sich jedoch nicht.

**Benutzerdefinierte Einheiten**: Ändert die Maßeinheiten zum Angeben der Boots- oder Windgeschwindigkeit.

#### Informationen zur Geschwindigkeitsquelle

#### Wählen Sie > **Einstellungen** > **Zone** > **Geschwindigkeit vs. Lautstärke** > **Geschwindigkeitsquelle**.

- **Motordrehzahl**: Verwendet die von einem unterstützten NMEA 2000 Motor bereitgestellte Drehzahl. Mit steigender Drehzahl erhöht sich die Lautstärke von der festgelegten Geschwindigkeit für Minimum zur festgelegten Geschwindigkeit für Max.. Falls mehrere unterstützte Motoren verbunden sind, verwendet das Radio die durchschnittliche Drehzahl aller Motoren.
- **Geschwindigkeit über Grund**: Verwendet die von einer unterstützten NMEA 2000 GPS-Antenne bzw. einem Kartenplotter mit einer internen GPS-Antenne bereitgestellte Geschwindigkeit über Grund (SOG, Speed Over Ground). Mit zunehmender Geschwindigkeit über Grund erhöht sich die Lautstärke von der festgelegten Geschwindigkeit für Minimum zur festgelegten Geschwindigkeit für Max..
- **Geschwindigkeit über Grund**: Verwendet die von einem unterstützten NMEA 2000 Sensor für die Geschwindigkeit durch Wasser bereitgestellte Geschwindigkeit durch Wasser. Mit zunehmender Geschwindigkeit durch Wasser erhöht sich die Lautstärke von der festgelegten Geschwindigkeit für Minimum zur festgelegten Geschwindigkeit für Max..
- **Windgeschwindigkeit**: Verwendet die von einem unterstützten NMEA 2000 Sensor für die Windgeschwindigkeit bereitgestellte Windgeschwindigkeit. Mit zunehmender Windgeschwindigkeit erhöht sich die Lautstärke von der festgelegten Geschwindigkeit für Minimum zur festgelegten Geschwindigkeit für Max..

#### Deaktivieren von Zonen

Sie können nicht verwendete Zonen deaktivieren und von den Audiopegelseiten entfernen. Wenn eine Zone deaktiviert ist, können Sie keine Einstellungen für diese Zone ändern. Zone 1 kann nicht deaktiviert werden.

- **1** Wählen Sie > **Einstellungen**.
- **2** Wählen Sie **Zone**.
- **3** Wählen Sie eine Zone aus.
- **4** Wählen Sie **Zone aktiviert**, um die Auswahl des Kontrollkästchens aufzuheben.

#### <span id="page-27-0"></span>Einrichten von Zonennamen

Geben Sie einen Namen für eine Lautsprecherzone ein, um sie leichter zu identifizieren.

- **1** Wählen Sie > **Einstellungen**.
- **2** Wählen Sie **Zone**.
- **3** Wählen Sie eine Zone aus.
- **4** Wählen Sie **Zonenname** und anschließend eine Option:
	- Wählen Sie einen vordefinierten Namen aus der Liste aus.
	- Wählen Sie **Benutzerdefinierter Name** und geben Sie einen eindeutigen Namen für die Zone ein.

#### Verknüpfen von Zonen

Sie können die Zonen 1 und 2 verknüpfen, damit der Lautstärkepegel einheitlich bleibt. Wird die Lautstärke einer der verknüpften Zonen geändert, wirkt sich dies auf beide Zonen aus.

- **1** Wählen Sie > **Einstellungen**.
- **2** Wählen Sie **Zone** > **Bereich 2** > **Verknüpfung zu Zone 1**.

**HINWEIS:** Nachdem die Zonen 1 und 2 miteinander verknüpft wurden, können Sie die Lautstärke der Zonen nicht mehr separat anpassen.

#### Anpassen des Subwoofer-Filters

Steuern Sie mithilfe der Einstellung für den Subwoofer-Filter die Trennfrequenz für jede Zone. Dies kann für einen besseren Gesamtklang der Lautsprecher und des Subwoofers sorgen. Tonsignale über der gewählten Frequenz werden nicht an den Subwoofer weitergegeben.

**HINWEIS:** Wenn eine DSP-Einstellung über die Fusion-Link App auf die Zone angewendet wurde, kann diese Einstellung nicht über das Radio geändert werden.

- **1** Wählen Sie > **Einstellungen**.
- **2** Wählen Sie **Zone**.
- **3** Wählen Sie eine Zone aus.
- **4** Wählen Sie **%1-Subwoofer-Frequenz**.
- **5** Wählen Sie eine Frequenz aus.

#### Anpassen der zusätzlichen Audioeinstellungen für eine Zone

- **1** Wählen Sie > **Einstellungen**.
- **2** Wählen Sie **Zone**.
- **3** Wählen Sie eine Zone aus.
- **4** Wählen Sie eine oder mehrere Optionen:
	- Wählen Sie **Lautstärkenbegrenzung**, und passen Sie den Pegel an, um die maximale Lautstärke für diese Zone zu begrenzen.
	- Wählen Sie **Balance**, und passen Sie die Balance an, um die Balance für den rechten und linken Lautsprecher in dieser Zone anzupassen.
	- Wählen Sie **Verstärkung des externen Verstärkers**, und passen Sie die Verstärkung an, um die Leistungsabgabe zum externen, mit dieser Zone verknüpften Verstärker zu reduzieren.
	- Wählen Sie **Verstärkung des internen Verstärkers**, und passen Sie die Verstärkung an, um die Leistungsabgabe zum internen, mit dieser Zone verknüpften Verstärker zu reduzieren.

**HINWEIS:** Diese Einstellung ist nur für Zonen verfügbar, die mit einem internen Verstärker verknüpft sind. In der Regel sind dies die Zonen 1 und 2.

• Wählen Sie **Mono**, um die Ausgabe dieser Zone von Stereo in Mono zu ändern. **HINWEIS:** Die Monoeinstellung bietet sich an, wenn sich eine Hörposition näher an einem Lautsprecher als am anderen befindet und Sie überwiegend auf diesem Kanal hören. Die Monoeinstellung kombiniert beide Kanäle der einzelnen Lautsprecher der Zone.

### <span id="page-28-0"></span>Energieoptionen

Wählen Sie > **Einstellungen** > **Energieoptionen**.

**Stromsparmodus**: Deaktiviert die LCD-Hintergrundbeleuchtung nach einer Minute der Inaktivität, um Strom zu sparen.

### Quelleinstellungen

Wählen Sie > **Einstellungen** > **Quelle** und anschließend den Namen der Quelle, die Sie konfigurieren möchten.

**HINWEIS:** Dieses Menü enthält systemübergreifende Quelleinstellungen. Für die meisten Quellen gibt es außerdem quellenspezifische Einstellungen. Weitere Informationen zu quellenspezifischen Einstellungen finden Sie in den Abschnitten dieses Handbuchs für die jeweilige Quelle.

Es sind nicht alle Optionen für jede Quelle auf dem Radio verfügbar.

**Quelle aktiviert**: Aktiviert und deaktiviert die Quelle dieses Radios. Sie sollten evtl. Quellen deaktivieren, die nicht auf dem Radio verwendet werden, damit diese Quellen nicht auf der Seite zum Auswählen der Quelle angezeigt werden.

**Name der Quelle**: Ändert den Namen der Quelle, der auf dem Radio angezeigt wird.

### Aktualisierungsoptionen

#### *HINWEIS*

Schalten Sie das Gerät während eines Software-Updates nicht aus und trennen Sie es auch nicht von der Stromversorgung. Wenn die Stromversorgung während eines Software-Updates getrennt wird, reagiert das Gerät evtl. nicht mehr.

#### **HINWEIS:**

- Sie können die Gerätesoftware mit einer auf einem USB-Stick geladenen Update-Datei aktualisieren (*[Aktualisieren der Software mit einem USB-Stick](#page-31-0)*, Seite 28).
- Während des Updates führt das Gerät u. U. mehrere Neustarts durch. Das ist normal.
- Sie können nur neuere Softwareversionen auf das Gerät laden.

Wählen Sie > **Einstellungen** > **Aktualisieren**.

**Stereo**: Aktualisiert das Radio mittels einer gültigen Software-Update-Datei auf einem verbundenen USB-Stick (*[Aktualisieren der Software mit einem USB-Stick](#page-31-0)*, Seite 28).

**NRX-Fernbedienung**: Aktualisiert eine optionale NRX Fernbedienung, die mit dem NMEA 2000 Anschluss oder dem NMEA 2000 Netzwerk verbunden ist.

**DAB-Modul**: Aktualisiert ein optionales DAB-Modul, das mit dem SIRIUS XM Anschluss verbunden ist.

### Weitere Möglichkeiten für die Bedienung des Radios

### <span id="page-29-0"></span>Herstellen einer Verbindung mit einer Garmin Uhr

Weitere Informationen zur Uhr finden Sie im Handbuch der Uhr unter [garmin.com/manuals.](http://garmin.com/manuals)

- **1** Folgen Sie den Anweisungen im Handbuch der Uhr, um die Fusion-Link Lite™ App aus dem Connect IQ™ Shop auf der Uhr zu installieren.
- **2** Wählen Sie auf dem Radio die **BLUETOOTH** Quelle.
- **3** Wählen Sie > **BLUETOOTH** > **Freunde** > **Sichtbar**.

Das Radio bleibt zwei Minuten lang sichtbar.

**4** Die Uhr muss sich in einer Entfernung von maximal 3 m (10 Fuß) zum Radio befinden.

**HINWEIS:** Halten Sie beim Koppeln eine Entfernung von mindestens 10 m (33 Fuß) zu anderen ANT® Geräten ein.

**5** Öffnen Sie auf der Uhr die Fusion-Link Lite App.

Wenn Sie die App das erste Mal auf der Uhr öffnen, wird die Uhr automatisch mit dem Radio gekoppelt und stellt eine Verbindung mit ihm her. Wenn Sie ein anderes Radio koppeln müssen, wählen Sie in der Fusion-Link Lite App die Option **Einstellungen** > **Neues koppeln**.

**6** Steuern Sie die Audiowiedergabe über die Fusion-Link Lite App auf der Uhr.

Nachdem die Geräte gekoppelt wurden, stellen sie automatisch eine Verbindung her, wenn sie eingeschaltet und in Reichweite sind und wenn die App auf der Uhr geöffnet ist.

### Herstellen einer Verbindung mit einer ARX70 Fernbedienung

- **1** Wählen Sie auf dem Radio die **BLUETOOTH** Quelle.
- **2** Wählen Sie > **BLUETOOTH** > **Freunde** > **Sichtbar**.
- **3** Die ARX70 Fernbedienung muss sich in einer Entfernung von maximal 10 m (33 Fuß) zum Radio befinden. **HINWEIS:** Halten Sie beim Koppeln eine Entfernung von mindestens 10 m (33 Fuß) zu anderen ANT Geräten ein.
- **4** Halten Sie auf der ARX70 Fernbedienung die Taste **→** gedrückt, bis die Status-LED abwechselnd grün und rot blinkt.

Die Fernbedienung sucht nach dem Radio. Wenn die Fernbedienung erfolgreich gekoppelt wurde, leuchtet die Status-LED kurz grün und schaltet sich dann aus.

Falls die Fernbedienung das Radio nicht finden kann, leuchtet die Status-LED kurz rot und schaltet sich dann aus.

### Fusion-Link Funkfernbedienungs-App

Verwenden Sie die Fusion-Link Fernbedienungs-App auf dem kompatiblen Apple oder Android Gerät, um die Lautstärke des Radios anzupassen, die Quelle zu ändern, die Wiedergabe zu steuern, Radiovoreinstellungen auszuwählen und zu verwalten und bestimmte Radioeinstellungen anzupassen.Über die App können Sie DSP-Profile auf dem Radio einrichten und konfigurieren.

Die Kommunikation zwischen der App und dem Radio erfolgt über eine drahtlose Verbindung mit dem mobilen Gerät. Sie müssen das kompatible Gerät über Bluetooth mit dem Radio verbinden, um die App zu nutzen.

Sie können mit einem USB-Kabel ein Apple Gerät mit dem Radio verbinden, um die Software des Radios zu aktualisieren.

Informationen zur Fusion-Link Fernbedienungs-App für kompatible Apple oder Android Geräte finden Sie im Apple App Store<sup>™</sup> oder Google Play™ Store.

### <span id="page-30-0"></span>FUSION-Link™ Netzwerktechnologie

Mit der FUSION-Link Netzwerktechnologie können Sie kompatible Fusion Entertainment-Systeme auf kompatiblen Multifunktionsanzeigen, die im Steuerstand, auf der Flybridge oder in der Navigationsstation des Schiffs installiert sind, vollständig bedienen. So erhalten Sie eine integrierte Möglichkeit zur Bedienung des Entertainment-Systems und eine optimierte Konsole.

Die Multifunktionsanzeige wird zum Portal, über das die gesamte Tonausgabe auf dem Schiff bedient wird – unabhängig vom Installationsort des verbundenen Radios auf dem Schiff. Das FUSION-Link Radio kann an einem anderen Ort installiert werden, wenn nur wenig Platz verfügbar ist oder Benutzer am Radio lediglich Wechselmedien austauschen müssen.

Die FUSION-Link Technologie dieses Geräts nutzt für die Kommunikation vorhandene, branchenübliche NMEA 2000 Netzwerke.

### NMEA 2000 Fernbedienung und Anzeigegerät

Das Radio kann mittels kompatibler Fusion Kabelfernbedienungen bedient werden, die in den Audiozonen auf dem Schiff installiert sind. Die Bedienung des Entertainment-Systems über die Fernbedienung ist mit der Bedienung über das Hauptradio vergleichbar.

Fusion Kabelfernbedienungen können über ein bestehendes NMEA 2000 Netzwerk betrieben werden. Daher ist eine direkte Verkabelung der Fernbedienung mit dem Radio nicht erforderlich. Alle Fernbedienungen im selben NMEA 2000 Netzwerk wie das Radio können zur Bedienung des Radios verwendet werden.

Die Fusion Kabelfernbedienung kann als NMEA® Anzeigegerät dienen und NMEA Navigationsdaten oder Daten zur Schiffsleistung von anderen NMEA Geräten über ein bestehendes NMEA 2000 Netzwerk anzeigen. Informationen zu unterstützten NMEA 2000 PGN-Informationen finden Sie in den Anweisungen der Fernbedienung.

#### NMEA 2000 Informationen

NMEA 2000 zählt zu den beliebtesten Marinestandards für die Datenübertragung auf Schiffen. Es wurde zum Standard beim Senden von Daten für das Navigations- und Motormanagement auf Schiffen. Fusion stellt ein branchenweit bislang einmaliges Produkt vor, das NMEA 2000 Funktionen in die Audio-Fernbedienungen integriert. Auf diese Weise können Benutzer verschiedene verfügbare NMEA Datensätze über das NMEA 2000 Netzwerk einer verbundenen Fernbedienung überwachen.

### Anhang

### Registrieren des Fusion-Geräts

Helfen Sie uns, unseren Service weiter zu verbessern, und füllen Sie die Online-Registrierung noch heute aus.

- Rufen Sie die Website [garmin.com/account/register/](https://garmin.com/account/register/) auf.
- Bewahren Sie die Originalquittung oder eine Kopie an einem sicheren Ort auf.

### Software-Updates

Sie erzielen die besten Ergebnisse, wenn Sie bei der Installation die Software aller Fusion Geräte aktualisieren, um die Kompatibilität sicherzustellen.

Sie können die Software mit einem USB-Stick aktualisieren. Software-Updates und Anweisungen zum Aktualisieren des Geräts mit dem USB-Stick finden Sie unter [support.garmin.com](http://support.garmin.com) auf der Produktseite für das Gerät.

#### <span id="page-31-0"></span>Aktualisieren der Software mit einem USB-Stick

Sie können die Gerätesoftware mit einem USB-Stick aktualisieren.

#### *HINWEIS*

Schalten Sie das Gerät während eines Software-Updates nicht aus, und trennen Sie es auch nicht von der Stromversorgung. Wenn die Stromversorgung während eines Software-Updates getrennt wird, reagiert das Gerät evtl. nicht mehr.

#### **HINWEIS:**

- Sie können die Software nicht mit einem USB-Stick aktualisieren, der im NTFS-Dateisystem formatiert ist. Falls beim Aktualisieren des Geräts Probleme auftreten, formatieren Sie den USB-Stick im FAT32- Dateisystem, und versuchen Sie erneut, das Update durchzuführen.
- Während des Software-Updates führt das Gerät u. U. mehrere Neustarts durch. Dieses Verhalten wird erwartet.
- Sie können nur neuere Softwareversionen auf das Gerät laden.
- **1** Rufen Sie unter [support.garmin.com](http://support.garmin.com) die Seite für Ihr Gerät auf, und laden Sie die Update-Datei herunter.
- **2** Extrahieren Sie den Inhalt der ZIP-Datei in das Stammverzeichnis des USB-Speichergeräts.
- Der Inhalt des Software-Updates befindet sich im Ordner "Garmin".
- **3** Verbinden Sie das USB-Speichergerät mit dem USB-Anschluss des Radios.
- **4** Wählen Sie > **Einstellungen**.
- **5** Wählen Sie **Aktualisieren** > **Stereo** > **Ja**.

### Fehlerbehebung

#### Das Radio reagiert nicht beim Betätigen der Tasten

- Halten Sie (<sup>I</sup>) gedrückt, bis sich das Radio ausschaltet. Schalten Sie es dann wieder ein, um das Radio zurückzusetzen.
- Trennen Sie die Stromversorgung des Radios für zwei Minuten, um das Radio zurückzusetzen.

#### Das Radio reagiert nicht mehr, wenn ein Apple Gerät verbunden ist

- Halten Sie die Einschalttaste gedrückt, um das Radio zurückzusetzen.
- Setzen Sie das Apple Gerät zurück. Weitere Informationen finden Sie unter [www.apple.com](http://www.apple.com).
- Vergewissern Sie sich, dass die aktuelle Version von iTunes® und das aktuelle Betriebssystem auf dem Apple Gerät installiert sind.

#### Das Radio findet mein verbundenes Apple Gerät nicht

- Vergewissern Sie sich, dass das Apple Gerät iAP2 (Interface Accessory Protocol 2) unterstützt. Dieses Radio ist nicht mit iAP1-Geräten kompatibel.
- Vergewissern Sie sich, dass die aktuelle Version von iTunes und das aktuelle Betriebssystem auf dem Apple Gerät installiert sind.
- Vergewissern Sie sich, dass die aktuelle Version der Fusion-Link App auf dem Apple Gerät installiert ist.
- Setzen Sie das Apple Gerät zurück. Weitere Informationen finden Sie unter [www.apple.com](http://www.apple.com/).
- Wenden Sie sich an einen Fusion Händler, oder besuchen Sie [support.garmin.com.](http://support.garmin.com)

#### Die Bluetooth Wiedergabe wird durch kurze Pausen unterbrochen

- Vergewissern Sie sich, dass der Media Player nicht verdeckt ist oder durch Hindernisse blockiert wird. Die Bluetooth Technologie funktioniert am besten, wenn eine ungestörte Sichtlinie besteht.
- Die Entfernung zwischen Media Player und Radio darf maximal 10 m (33 Fuß) betragen.
- Deaktivieren Sie die Einstellung **Sichtbar**, nachdem Sie ein Bluetooth Gerät mit dem Radio gekoppelt haben.

#### <span id="page-32-0"></span>Das Radio zeigt nicht alle Titelinformationen von meiner Bluetooth Quelle an

Die Verfügbarkeit von Titelinformationen wie Titelname, Name des Interpreten, Länge des Titels und Albumcover hängt vom Media Player und der Musikanwendung ab.

### Technische Daten

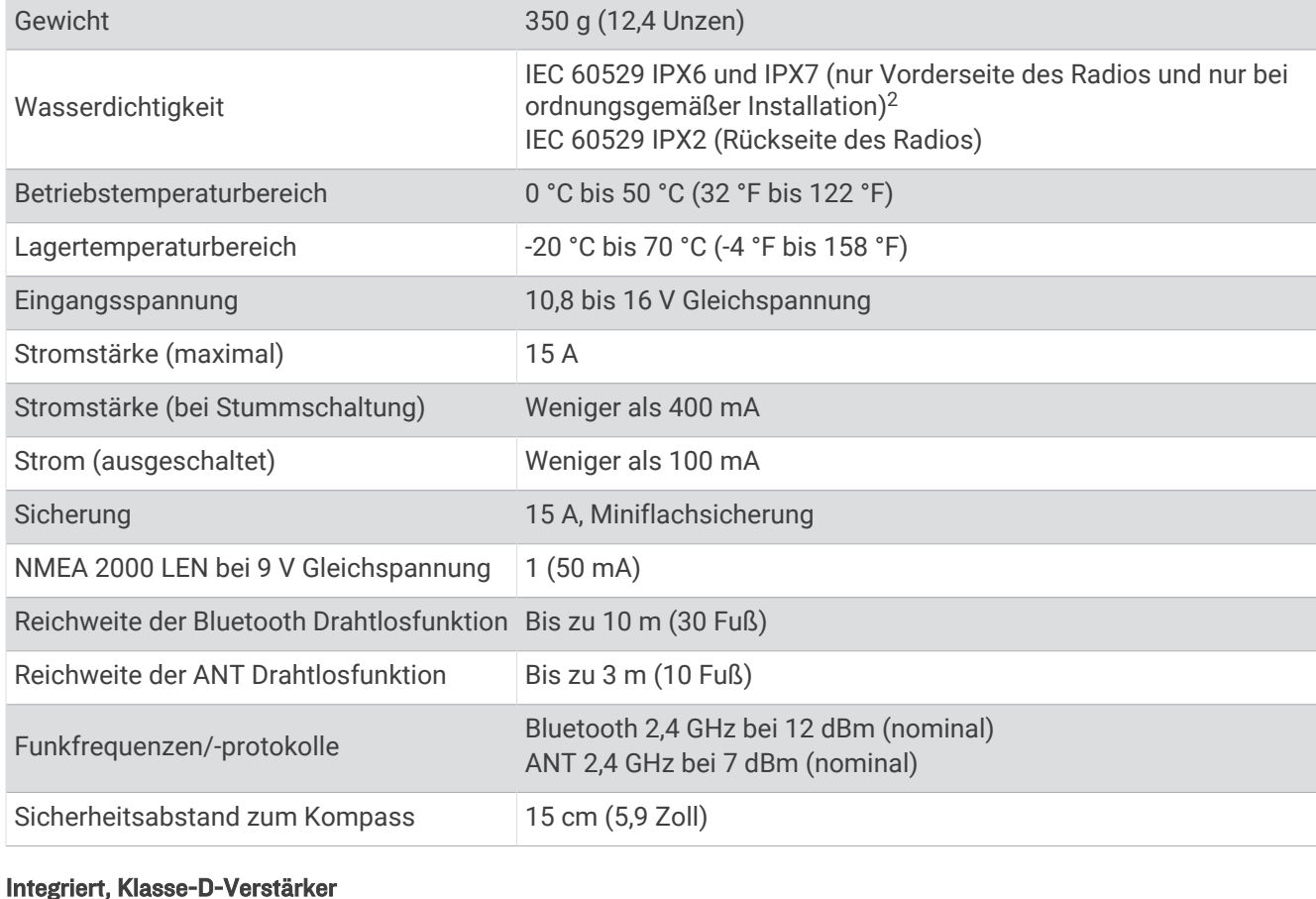

### Ausgabeleistung (Musik) pro Kanal 4-mal maximal 50 W bei 4 Ohm Gesamtausgabespitzenleistung Maximal 200 W Ausgabeleistung pro Kanal 4-mal 26 W (eff.) bei 14,4 V Gleichspannung, 4 Ohm, 10 % THD<sup>3</sup> Line-Ausgabepegel (max.) 5,5 V (Peak-to-Peak) AUX-Eingangspegel (typisch) 1 V (eff.)

#### **Tunerfrequenzen**

| ∣ Tuner                 | <b>Europa und Australasien</b> | <b>USA</b>         | Japan            |
|-------------------------|--------------------------------|--------------------|------------------|
| UKW-Funkfrequenzbereich | 87,5 bis 108 MHz               | 87,5 bis 107,9 MHz | 76 bis 95 MHz    |
| UKW-Frequenzschritt     | 50 kHz                         | 200 kHz            | 50 kHz           |
| AM-Funkfrequenzbereich  | 522 bis 1620 kHz               | 530 bis 1710 kHz   | 522 bis 1620 kHz |
| AM-Frequenzschritt      | 9 kHz                          | $10$ kHz           | 9 kHz            |

<sup>&</sup>lt;sup>2</sup> Bei ordnungsgemäßer Installation widersteht die Vorderseite des Radios dem Eindringen von Wasser in einer Tiefe von 1 m bis zu 30 Minuten und bietet<br>Schutz vor starkem Strahlwasser. Weitere Informationen finden Sie unt

### <span id="page-33-0"></span>Zeichnungen der Abmessungen des Radios

### Abmessungen Seite

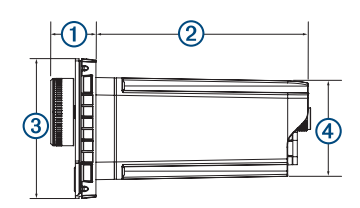

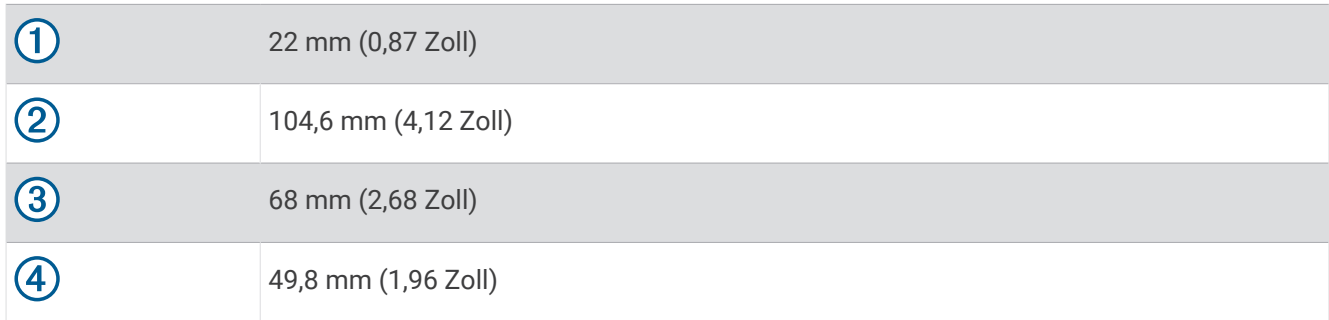

### Abmessungen oben

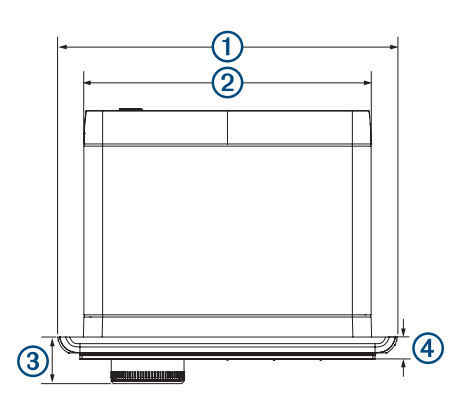

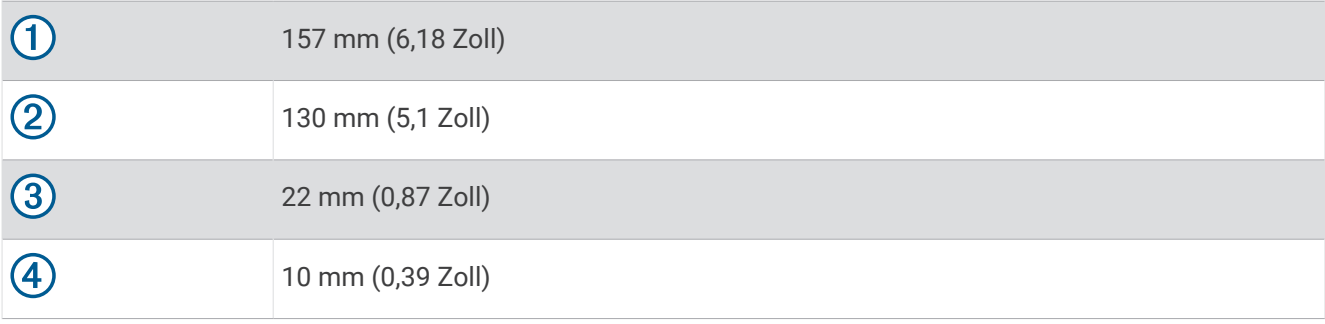

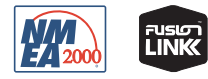